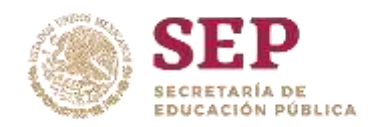

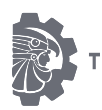

## **TECNOLÓGICO NACIONAL DE MÉXICO / INSTITUTO TECNOLÓGICO DE ORIZABA**

DIVISIÓN DE ESTUDIOS DE POSGRADO E INVESTIGACIÓN

TÍTULO DE LA TESIS

*Sistema de monitoreo remoto con resguardo en la nube para un REACTOR ANAEROBIO HIBRIDO DE LECHO FIJO Y LECHO FLUIDIZADO INVERSO.*

MAESTRÍA EN INGENIERÍA ELECTRÓNICA

**PRESENTA:**

NOMBRE DEL ALUMNO

Emmanuel Peña Pérez

**DIRECTOR DE TESIS**

NOMBRE DEL DIRECTOR DE TESIS

Dr. Albino Martínez Sibaja

## **CODIRECTOR DE TESIS**

NOMBRE DEL CODIRECTOR DE TESIS

Dr. José Pastor Rodríguez Jarquín

Fecha: Marzo 2021

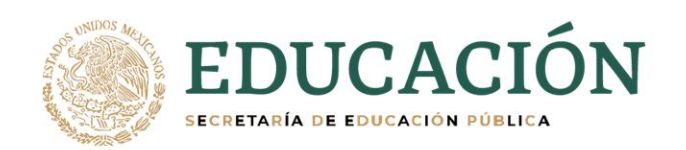

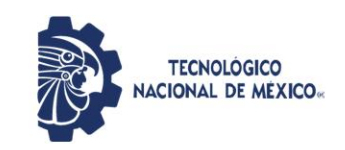

Instituto Tecnológico de Orizaba

Orizaba, Veracruz, 28/01/2021 Dependencia: División de Estudios de Posgrado e Investigación Asunto: Autorización de Impresión OPCION: I

C. EMMANUEL PEÑA PÉREZ Candidato a Grado de Maestro en: INGENIERÍA ELECTRÓNICA P R E S E N T E.-

De acuerdo con el Reglamento de Titulación vigente de los Centros de Enseñanza Técnica Superior, dependiente de la Dirección General de Institutos Tecnológicos de la Secretaría de Educación Pública y habiendo cumplido con todas las indicaciones que la Comisión Revisora le hizo respecto a su Trabajo Profesional titulado:

## " SISTEMA DE MONITOREO REMOTO CON RESGUARDO EN LA NUBE PARA UN REACTOR ANAEROBIO HIBRIDO DE LECHO FIJO Y LECHO FLUIDIZADO INVERSO".

Comunico a Usted que este Departamento concede su autorización para que proceda a la impresión del mismo.

> A T E N T A M E N T E Excelencia en Educación Tecnológica® *CIENCIA – TÉCNICA - CULTURA®*

Dr. MARIO LEONCIO ARRIOJA RODRÍGUEZ JEFE DE LA DIVISIÓN DE ESTUDIOS DE POSGRADO E INVESTIGACIÓN

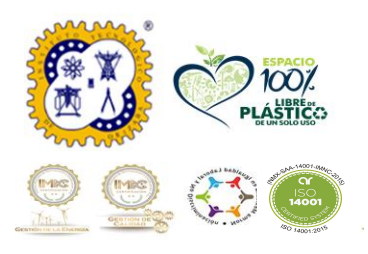

Avenida Oriente 9 No. 852 Col. Emiliano Zapata, C.P. 94320 Orizaba, Veracruz, México. Teléfono: 272-110-53-60 Email: cyd\_orizaba@tecnm.mx www.orizaba.tecnm.mx

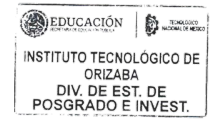

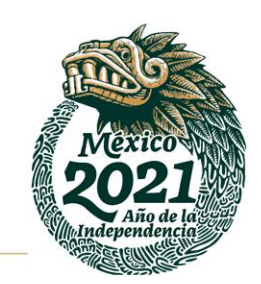

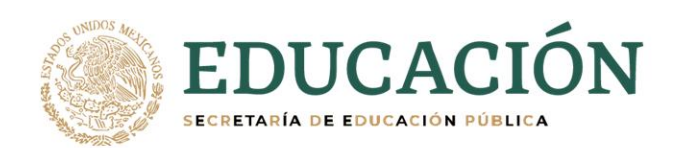

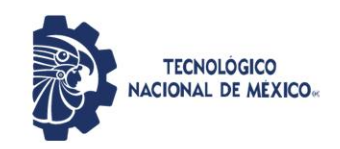

Instituto Tecnológico de Orizaba

Orizaba, Veracruz, Enero 19, de 2021. Asunto: Revisión de trabajo escrito

C. MARIO LEONCIO ARRIOJA RODRÍGUEZ JEFE DE LA DIVISIÓN DE ESTUDIOS DE POSGRADO E INVESTIGACIÓN P R E S E N T E.-

## Los que suscriben, miembros del jurado, han realizado la revisión de la Tesis del (la) C. EMMANUEL PEÑA PÉREZ

La cual lleva el título de:

## SISTEMA DE MONITOREO REMOTO CON RESGUARDO EN LA NUBE PARA UN REACTOR ANAEROBIO HIBRIDO DE LECHO FIJO Y LECHO FLUIDIZADO INVERSO

Y concluyen que se acepta.

### A T E N T A M E N T E

Excelencia en Educación Tecnológica® *CIENCIA – TÉCNICA - CULTURA®*

- PRESIDENTE: DR. ALBINO MARTÍNEZ SIBAJA
- SECRETARIO: DR. JOSÉ PASTOR RODRÍGUEZ JARQUIN
- VOCAL: DR. GERARDO ÁGUILA RODRÍGUEZ

VOCAL SUP.: DR. OSCAR OSVALDO SANDOVAL GONZÁLEZ

FIRMA FIRMA FIRMA

## FIRMA

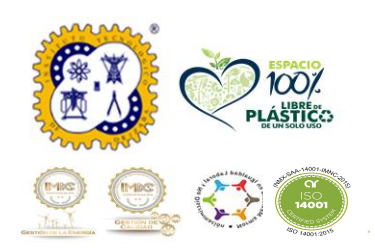

Avenida Oriente 9 No. 852 Col. Emiliano Zapata, C.P. 94320 Orizaba, Veracruz, México. Teléfono: 272-110-53-60 Email: cyd\_orizaba@tecnm.mx www.orizaba.tecnm.mx

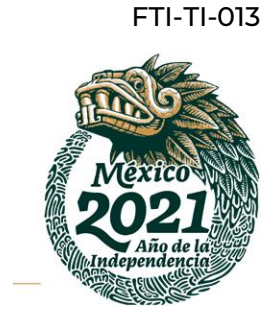

# Tabla de contenido

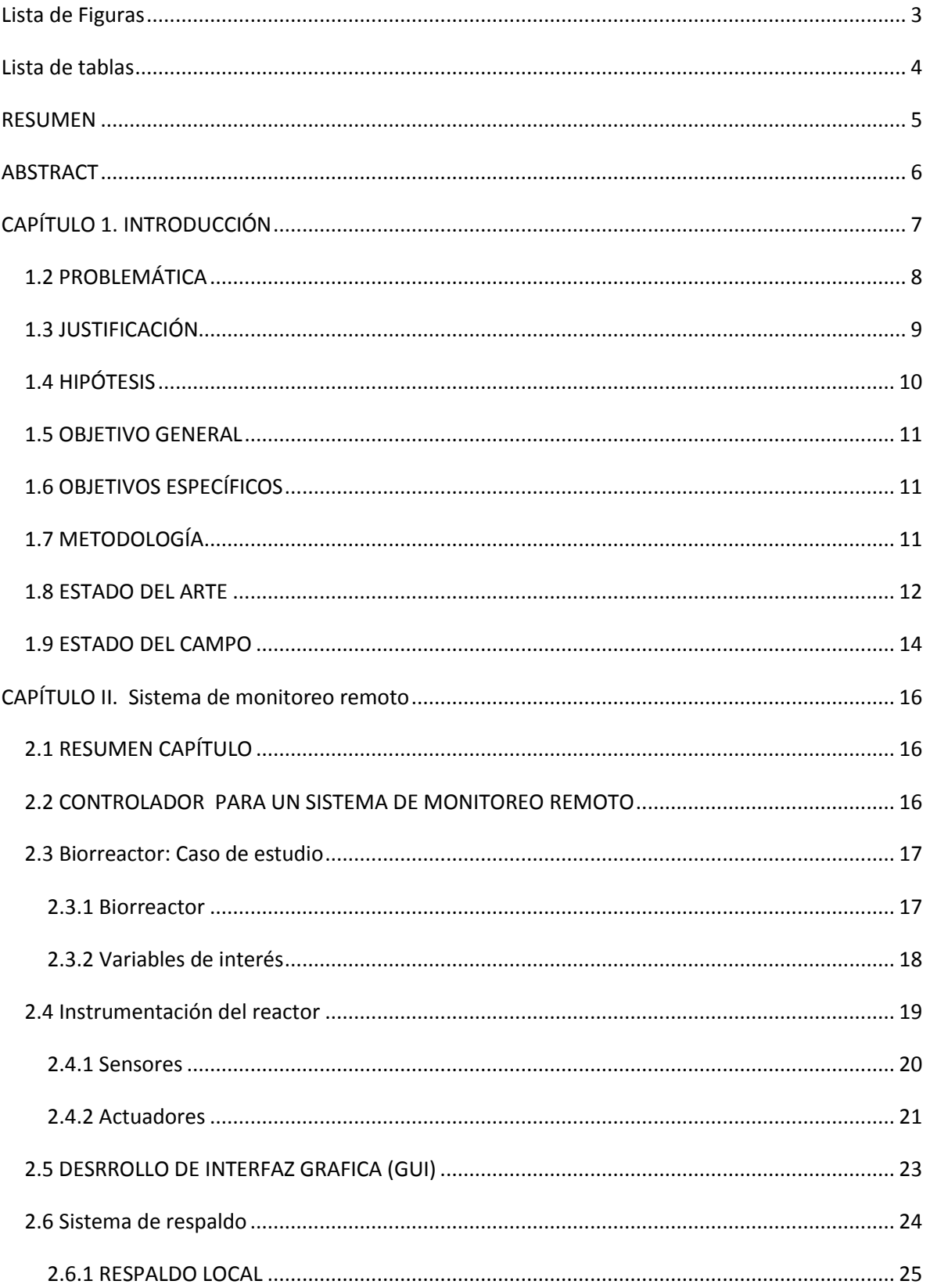

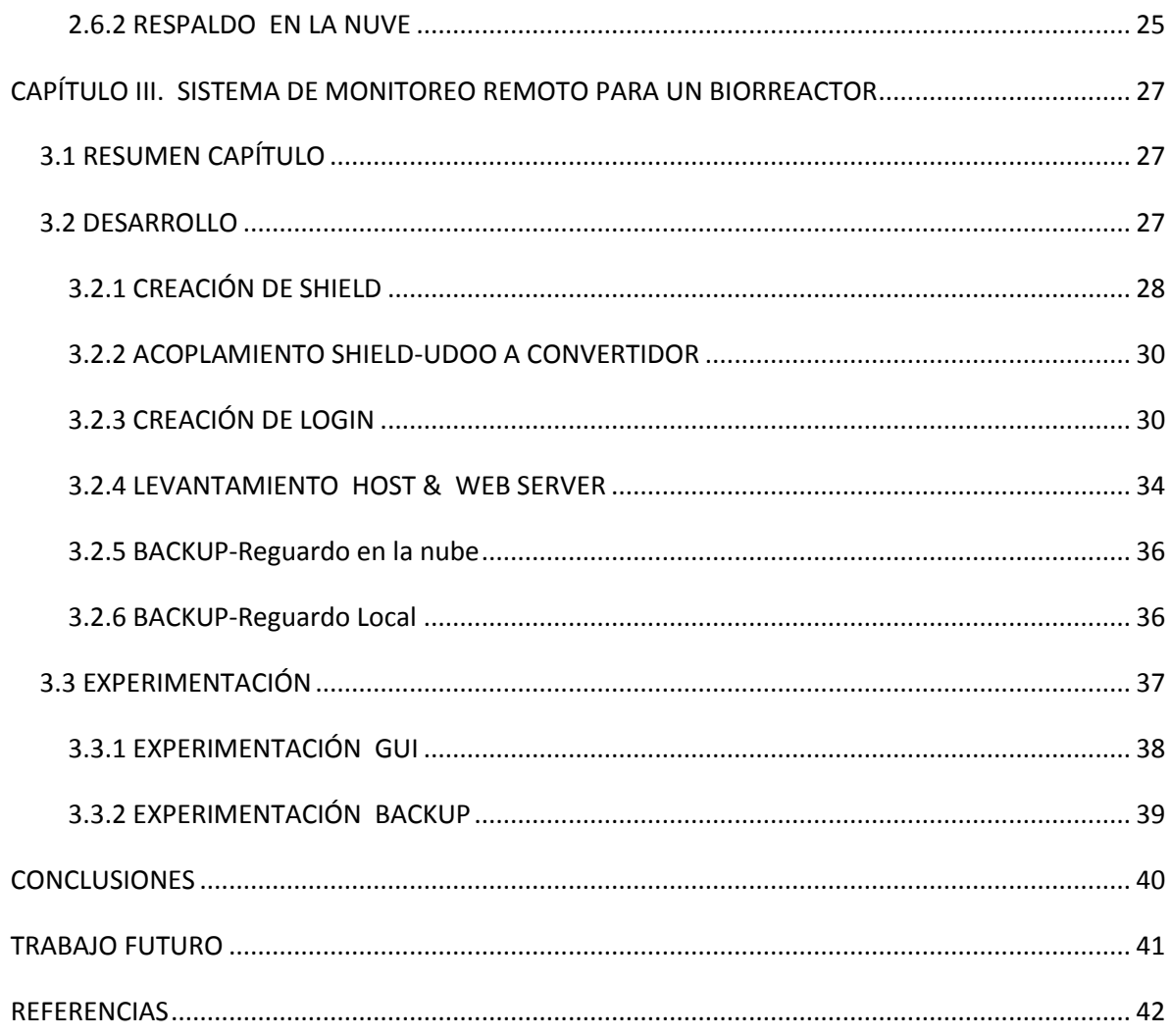

# <span id="page-4-0"></span>Lista de Figuras

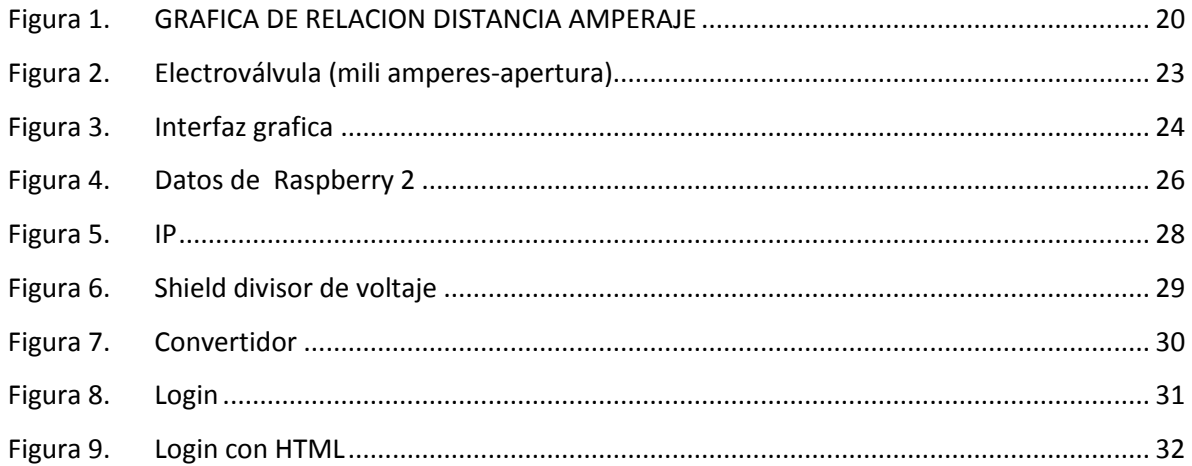

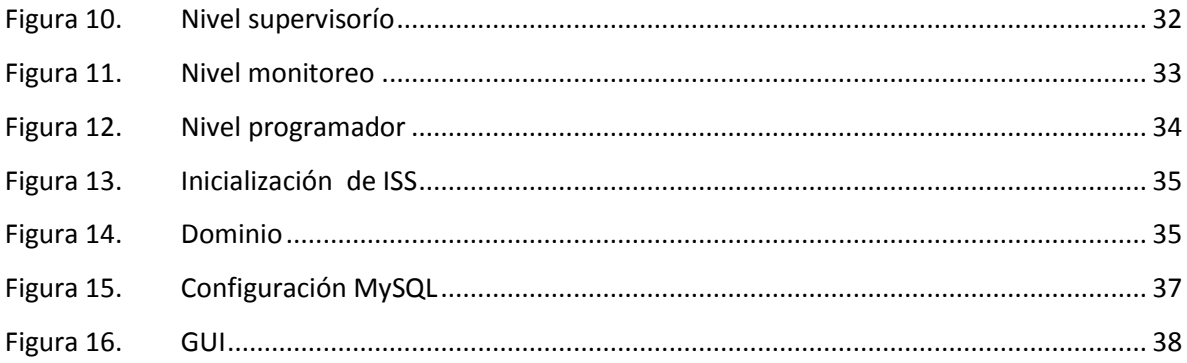

## <span id="page-5-0"></span>Lista de tablas

Tabla 1. Características UDOO

Tabla 2. PH

Tabla 3. Características del sensor de PH

Tabla 4. Datos Raspberry 2

### <span id="page-6-0"></span>RESUMEN

En este documento se presenta una tesis de un sistema de monitoreo y control de un biorreactor anaerobio hibrido de lecho fijo y lecho fluidizante, adecuándolo a los requerimientos del mismo, este sistema tendrá una funcionalidad digital y analógico ya que los datos serán enviados en un tren digital de pulsos por un microcontrolador, y recibidos analógicamente por separado, para posteriormente agruparse en un tren de pulsos digitales el cual será codificado por el microcontrolador, que será enviado a un entorno de desarrollo integrado (IDE) para sistemas operativos de Windows el cual tiene la capacidad de soportar diferentes lenguajes de programación.

Con este sistema se regularán los niveles de aguas residuales que ingresen al birreactor, con ello se le dará un mejor tratamiento con niveles reales. Otra parte del sistema es el control de los motores que conforman el biodigestor, el cual se tendrá que indicar si están en operación o apagados dependiendo del proceso que se esté realizando en el biodigestor, ya que se encuentran motores para el compresor, el motor de retroalimentación y el de alimentación.

También se implementará un sistema de manipulación para las cuatro electroválvulas que contiene el biorreactor, las cuales se controlan con una señal de 4-20 mA. Esta señal es proporcionada por un microcontrolador, que al ser enviada pasa por un convertidor de voltaje a corriente para poder modificar sus parámetros de apertura. Todo esto se lleva a cabo a través de una interfaz en ella se podrá observar los niveles y controlar los sistemas instalados.

Otra de las implementaciones importantes es el reguardo y alojamiento de los datos que son de suma importancia para las personas que trabajaran con el biorreactor, para ello se creará una base de datos la cual será alojada en disco locales y también la información contenida en la base de datos donde se alojaran una nube de acceso fácil.

5

## <span id="page-7-0"></span>ABSTRACT

In this document a thesis proposal of a monitoring and control system of a hybridized fixed-bed, inverse fluidizer bioreactor is presented, adapting it to the requirements of the same, this system will have a digital and analogical functionality since the data will be sent in a digital train of pulses by a microcontroller, and received separately analog, to later be grouped in a train of digital pulses which will be encoded by the microcontroller, which will be sent to an integrated development environment (IDE) for Windows operating systems which It has the ability to support different programming languages.

With this system will regulate the levels of wastewater that enter the bioreactor, with this it will give a better treatment with real levels. Another part of the system is the control of the engines that make up the biodigester, which will have to be indicated if they are in operation or turned off depending on the process that is being carried out in the biodigester, since there are motors for the compressor, the motor feedback and feeding.

A control will also be implemented for the four electrovalves that contain the bioreactor, which are controlled with a 4-20 mA signal. This signal is provided by a microcontroller, which when sent passes through a voltage to current converter to modify its opening parameters. All this is carried out through an interface where you can observe the levels and control the installed systems.

## <span id="page-8-0"></span>CAPÍTULO 1. INTRODUCCIÓN

En el presente trabajo de tesis tiene por objetivo la creación de un sistema de monitoreo remoto con resguardo en la nube.

Actualmente el monitoreo de sistemas o plantas de trabajo es común y de gran importancia, ya que los problemas pueden ser presentados hasta en las situaciones menos esperadas, o en situaciones menos idóneas, otro aspecto en el cual es de gran ayuda es optimización de tiempos, ya que nos brinda una información más detallada respecto a los recursos utilizados a distancia evitando contacto directo.

El monitoreo remoto para un reactor anaerobio hibrido de lecho fijo y lecho fluidizado inverso describe las acciones y realiza un análisis continuo dentro del reactor, evitando fallas y errores desde lo más mínimo hasta errores catastróficos, un sistema de este tipo crea un respaldo de la información obtenida. Un sistema de monitoreo remoto, se resume a la visibilidad y productividad de cambios desde un acceso dentro de la planta de trabajo o fuera de ella.

Habitualmente para un sistema de monitoreo y manejo de variables, se realizan actividades en las que incluye la manipulación directa con actuadores, para evitar contacto directo se crean sistemas de monitoreo remoto en los cuales se pueden obtener resultados como los de manipulación directa, inclusive mejorando los resultados obtenido, todo esto a través de la creación de una interfaz, en la cual la interacción se realiza a través de una computadora, uno de los aspecto fundamentales es el acceso a una base de datos alojado en una nube en la cual se podrá acceder, para obtención de información de interés para los operarios.

## <span id="page-9-0"></span>1.2 PROBLEMÁTICA

Hoy en día los problemas que se presentan para el manejo de en un sistema como lo es un biodigestor, son relativamente grandes respecto a la salud del usuario, ya que se trabaja con aguas residuales o mejor conocidas como aguas negras, aguas que si se tienen en contacto con el ser humano pueden repercutir con gravedad en su salud.

La monitorización es una actividad con diferentes perspectivas, y diferentes parámetros que nos establecen prioridades, las cuales son tomadas como condiciones, para la toma de decisiones.

- Otro de los puntos planteados es la precisión con la que se maneja el sistema, al ser un sistema manual el nivel de control es limitado y su precisión es disminuida en consecuencia a ese problema. Al ser un manejo manual tiene que estar el usuario en contacto directo con el biodigestor y en ocasiones en contacto con las mismas aguas negras.
- Dado lo anterior se determina que la supervisión y control de un biorreactor a nivel de planta puede resultar complicado y puede contener riesgos para el operador, por lo que se plantea la implementación de un sistema de supervisión remoto aplicado a este proceso.
- Un aspecto que fue considerado, fue el desarrollo de una base de datos, este tema es de suma importancia para el análisis de datos los cuales incluyen distintos niveles y variables que son útiles para las personas encargadas con la operación del sistema.

#### 1.3 JUSTIFICACIÓN

<span id="page-10-0"></span>En la actualidad un sistema de monitoreo remoto con resguardo en la nube tiene un gran impacto e importancia de implementación, ya que todo el sistema está en una fase totalmente manual, en la el operador o usuario ponen en riesgo su integridad sanitaria por el contacto directo con desechos. Al ser implementado un sistema de monitoreo de este tipo estaría reduciendo considerablemente el riesgo para la salud de la operación. Por otra parte, al implementar un sistema con estas características estaríamos entrando en otra etapa del biodigestor llevándolo a un nivel de control más avanzado y sofisticado tomando como referencia el estado en el que se encontraba.

Uno de los principales problemas que resuelve es la operación del reactor ya que se vuelve un sistema más fácil de usar con mayor seguridad. Otros de los puntos es el deterioro significativo de las condiciones ambientales durante las últimas décadas, ha conducido al hombre y especialmente a algunas industrias a tomar conciencia sobre la importancia de implementar mecanismos que permitan satisfacer las necesidades de consumo, agrícolas y ambientales de una forma equilibrada y eficiente garantizando un ambiente sostenible para las generaciones futuras.

Por otro lado el almacenamiento de datos obtenidos por variables es un punto fundamental, ya que para el análisis de variables como lo son los niveles de interés para personas como los son los químicos, los cuales toman las variables para tomar decisiones respecto a su trabajo.

Algunos de los beneficios a los que contribuye un sistema de monitoreo con resguardo en la nube es la incrementación de la eficiencia, por lo cual los usuarios del sistema pueden enfocarse a actividades alternas, ya que podrán ingresar a la base de datos que es alojada en la nube con la finalidad de proporcionarle todos los datos que ha presentado el sistema. Otros de los beneficios es la disminución de costos, puesto que la solución de una forma preventiva o correctiva a nivel de programación reduce radicalmente.

## <span id="page-11-0"></span>1.4 HIPÓTESIS

Es posible diseñar mediante el uso de herramientas SCADA un sistema supervisorío que permita regular las variables de interés en un reactor anaerobio que permita mejor la producción de biogás en mismo, esto de forma remota para asegurar que los involucrados en el proceso tenga acceso desde cualquier punto en la planta a la información en tiempo real de lo que sucede en el proceso.

Dentro de lo anterior se ha planteado un sistema que tenga la capacidad de guardar y respaldar los datos obtenidos, alojándolos en la nube y en una memoria conectada físicamente a la UDOO, haciéndolo en forma de respaldo para salvaguardar datos útiles para los operarios y la toma de decisiones respecto al funcionamiento, acontecimientos y datos obtenidos del reactor.

### <span id="page-12-0"></span>1.5 OBJETIVO GENERAL

Establecer un sistema con una interfaz que tenga la capacidad de controlar las entradas de señal de los sensores implementados y con facultad para enviar señales capas de modificar los parámetros deseados.

Una vez obtenidos datos del reactor, serán almacenados en un sistema local y como respaldo de los mismos serán guardados en una nube.

## 1.6 OBJETIVOS ESPECÍFICOS

- <span id="page-12-1"></span> Identificar las variables de funcionamiento del biodigestor para lograr una mayor eficiencia.
- Calcular los parámetros enviados y recibidos por parte del biodigestor.
- Mostrar los estados actualizados por cambios dados en el sistema.
- Manipular los actuadores con eficiencia en tiempo y forma.
- Determina la forma en el que los sensores envían los datos y la forma de operación de los actuadores.
- Creación de base de datos
- Envió de datos obtenidos hacia la nube
- Guardado de datos en respaldo local

## 1.7 METODOLOGÍA

<span id="page-12-2"></span>Analisis:

La metodología fue ajustada a las necesidades y requerimientos de los operarios del sistema, tal como lo es el monitoreo a distancia y las pautas que ellos mismos nos hacen hincapié, fueron analizados para el estudio de diferentes posibles soluciones a la problemática, optimizando el sistema y haciéndolo funcionar con material y equipamiento ya usado anteriormente de esta forma reutilizando materiales y reduciendo costos.

Después de haber realizado un análisis intensificado y a detalle de los requerimientos, fueron tomadas soluciones, para verificar su factibilidad.

#### Propuesta:

Después de haber realizado un análisis, se presentaron varias propuestas con diferentes soluciones y distintos puntos de vista, para ello se tuvo que recorrer a normatividad ISA- 101[1] la cual establece normas y recomendaciones para interfaces hombre-máquina, todo esto dirigido al responsable o responsables del diseño y creación de interfaces gráficas, la norma define los modelos de la terminología, optando por un uso seisillo y claro para el usuario.

#### Ejecución

Una vez tenido la propuesta idónea apegándose a los requerimientos necesarios, y a la normatividad ISA-101, se procede a la ejecución de los objetivos planteados, todo esto se va acoplando y adaptado dependiendo las demandas requeridas, para esto se toman en cuenta las variables, así como el manejo y manipulación de las mismas.

Otro de los aspectos que se toma en cuenta en este apartado es la transmisión de datos, y el protocolo que está siendo utilizado, para esto los datos obtenidos serán enviados a travez de la red creando un web services, e cual tendremos acceso remoto de forma alámbrica (cable de red) o inalámbrica (wifi).

Descripción de niveles.

Supervisorío: En este nivel solo se podrá observar los estados actuales de biodigestor, no podrá manipularse ni modificar variables.

Manipulación nivel supervisorío: Para este nivel tendremos acceso a la manipulación y modificación de parámetros, para obtener resultados más óptimos.

Manipulación a nivel programador: En este nivel tendremos acceso a base de datos y también podremos modificar parámetros que impacten directamente con el reactor.

## 1.8 ESTADO DEL ARTE

<span id="page-13-0"></span>Se sabe que el estado del arte al estado actual y los avances de un tema en particular o especifico.

En las primeras etapas del desarrollo del proyecto se buscó y recopilo información relacionado con el tema a desarrollar:

- Norma para el diseño de HMI [1].
	- $\bullet$  lisa101
- Sistema avanzado de alarmas para un biorreactor creado en el Instituto Balseiro [2]
- Un segundo caso es otro sistema de alarmas que fue denominado RAS (Reactor Alarm System) que fue desarrollado en INVAP [3].
- RAS es un sistema de paquete de software, dedicado al usuario, con enfoque a la experimentación y almacenamiento.
- Energías renovables [4]
	- Diseño e implementación de un sistema de control y automatización para la planta de biogás del Jardín Botánico de Quito.
- Sistema de alarma ARAVA [5].
	- ARAVA es un sistema de alarma orientado a un entorno experimental del Laboratorio Humano-Maquia de home-biogas.
- **SIRENA** [6]
	- Sistema nacional ante eventos de gran magnitud creado para la protección de blackouts, evitando pérdidas de información.
- Implementación de un Sistema SCADA para Monitoreo Inalámbrico de las Condiciones de Operación de un Transformador [7].
- Monitoreo de las variables en la operación de los biodigestores en el estado de colima [8]
	- **·** Instituto Tecnológico de México
- Monitoreo y control de un digestor anaerobio para el tratamiento de vinazas tequileras [9].
	- National Instruments
- Modelamiento y control de proceso de digestión anaerobia para la producción de biogás a partir de residuos orgánicos y/o aguas residuales [10].
	- Universidad de Piura
- Seguridad para el computo en la nube [11].
	- UNAM
- Automated process of anaebic biodigestion [12].
	- Rev cuba cienc informat
- Backup en la nube [13].
	- Tecno XXI

## 1.9 ESTADO DEL CAMPO

<span id="page-15-0"></span>Como bien sabemos podemos entrar títulos o trabajos que se están realizando actualmente para su mejora.

En estas primeras etapas se dio a la tarea de la recopilación de información con temas con los que se estén trabajando actualmente como los que se presentan a continuación.

- **Protección en infraestructuras críticas [14].** 
	- Análisis de seguridad de los sistemas de control industrial
- Internet de las cosas en el modelo 4.0 [15].
	- Organización Industrial de Sevilla
- Plan de negocio para la empresa [16].
	- Ingeniería M&S
- Sistema de virtualización basado en servidores físicos CISCO UCS y softwares de virtualización de VMWare [17].
	- E.T.S de ingenieros informáticos
- Despliegue de los servicios telemáticos de la facultad de ingeniería en Ciencias Aplicadas de la UTN sobre la nube de Red Cedia [18].
	- UTM-Ecuador
- System and method for creating security slices with storage system resources and related operation relevant in software defined/ as-a-service models, on a purpose built Backup appliance (PBBA)/protection storage appliance natively [19]
	- EMC IP HOLDIGN Co LLC
- Simulación SCADA (Control, supervisión y adquisición de datos) de una planta generadora de energía eléctrica a base de energía geotérmica [20].
	- Universidad del Salvador
- Analisis de la cobertura de la base de datos Scopus [21].
	- Grupo Scimago
- Establecimiento de una base de datos para la elaboración de tablas de contenido nutricional de alimentos para animales [22].
	- Universidad de Antioquia
- **UI** Virtual storage and block level direct Access of secondary storage for recovery f backup data [23].
	- United State Patent Dunham
- Method and apparatus for automatically synchronizing data from a host computer to two or more Backup data storage locations [24].
	- United States Patent
- A remote monitorig sistema of formula database basedon HMI [25]
	- Industry Center, China
- Software orientado a sistemas de control HMI/ Scada usando recursos libres y de código abierto, desarrollado sobre plataforma Linux [26].
	- Universidad de San Francisco de Quito
- A comparative study of black-box models for cement finess prediction using SCADA measurments of a closed circuit grinding [27]
	- $\bullet$  IEEE

## <span id="page-17-0"></span>CAPÍTULO II. Sistema de monitoreo remoto

Actualmente los softwares existen que han contribuido en gran importancia e impacto dentro del mundo de la informática y la programación, una de las principales características que les hace resaltar sobre otras es su facilidad de uso, además de ser muy interactiva respecto a otras, siendo agradable para el usuario, por ello como creadores del sistema el aspecto de nuestro interfaz tiene que ser de suma importancia, para ello optamos por el desarrollo una plataforma de visual studio, teniendo como sub rama visual web, que es un entorno de desarrollo que cuenta con herramientas para crear sitios web que funciona en conjunto con paginas activas de servidor por sus siglas en ingles ASP, además de contar con un apartado dentro de su entorno para la creación y levantamiento de web server.

## 2.1 RESUMEN CAPÍTULO

<span id="page-17-1"></span>Creación de una Interfaz Interactiva y fácil para el manejo, supervisión y manipulación de actuadores, haciéndolo en tiempo real evitando el contacto directo con el reactor, todo esto llevándolo a cabo con el IDE de visual studio web, para ello se aplicaran conocimientos en programación de lenguaje C++ y conocimiento en HTML para la creación de páginas web, así como el uso de tarjetas en las cuales serán montados los sistemas así como sus características.

#### 2.2 CONTROLADOR PARA UN SISTEMA DE MONITOREO REMOTO

<span id="page-17-2"></span>En este capítulo comenzamos con los trabajos de funcionamiento en el controlador UDOO, el cual nos servirá para tomar lectura de datos y enviar datos ya que por su estructura permite realizar varias tareas.

La UDOO es basada en los procesadores x86 de nueva generación que contiene un Quad Core de 64 bits manufacturado por la compañía Intel. Actualmente tiene la característica que puede ejecutar cualquier tipo de software creado para PC´S, como son juegos hasta editores de video y plataformas profesionales, a de más cuenta con una placa arduino internamente con sus características completas para poder ser programada y modificada para nuestro servicio.

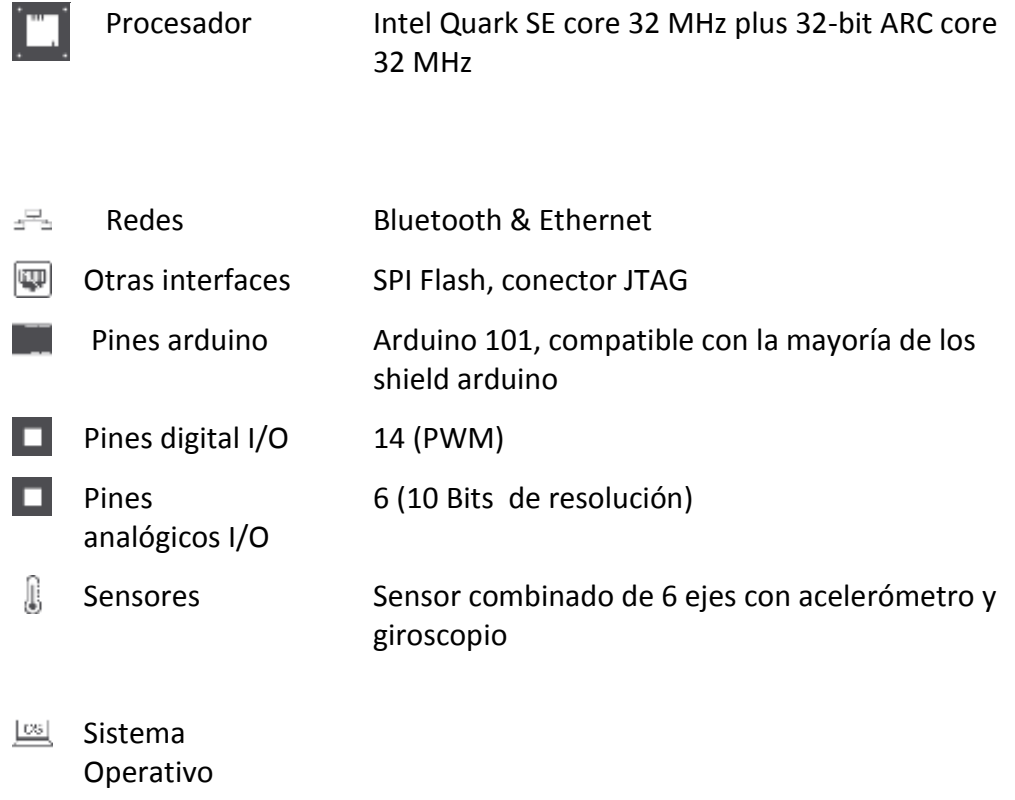

Tabla 1. Características UDOO [28]

#### 2.3 Biorreactor: Caso de estudio

<span id="page-18-0"></span>En la actualidad existen distintos de métodos y diseños de reactores, los cuales cuentan con diversas formas de monitoreo remoto respecto a sus variables de interés, para ello en particular se han implementado métodos que tengan una mayor eficacia y eficiencia respecto al reactor con el que se trabaja, reduciendo costos, adaptándonos a sistemas y componentes ya instalados o ya adquiridos con anterioridad.

#### 2.3.1 Biorreactor

<span id="page-18-1"></span>En la planta de tratamiento de tratamiento de aguas residuales con reactor hibrido de lecho fijo y fluidizado inverso contenido en plantas piloto Orizaba.

La presente invención consiste en un biorreactor para la eliminación de materia orgánica de las aguas residuales que opera en sistema anaerobio mesofílico (35 ° C) combinando las tecnologías de lecho fijo y lecho fluidizado inverso para realizar la eliminación de DQO con un solo dispositivo. La inclusión de un lecho fijo en la parte superior permite mantener un flujo homogéneo del agua residual hacia el lecho fluidizado inverso lo que permite una mejor fluidización y a su vez el lecho fijo contribuye en la degradación de la materia orgánica [29].

El trabajar con un biodigestor o un biorreactor, es de suma importancia, ya que actualmente el biorreactor cuenta con 4 birreactores internamente, los cuales tienen un suministro y variables independientes, es por ello que sean monitoreados desde cualquier punto de la planta o inclusive en su exterior tendría gran impacto para los operarios.

Un biorreactor es un contenedor cerrado que tiene características de impermeabilidad y hermeticidad, en su interior se deposita materia orgánica que tendrá tendencia a fermentar a travez de sus bacterias homogéneas y heterogéneas.

Se da el nombre biodigestor ya que es tomado el termino digestión, que comparado con el funcionamiento de los animales es similar, ya que al ser degradada la materia en compuestos más simples las bacterias podrán absorber parte de la materia.

#### 2.3.2 Variables de interés

<span id="page-19-0"></span>Se obtienen diferentes tipos de variables, dentro de esas variables priorizamos unas tomando en cuenta que las otras no dejan de ser importantes:

- Nivel de lecho: Tendrá la función de mostrar de forma independiente el porcentaje de lecho en cada uno de los reactores.
- PH: Una de las principales maneras sencillas de medir PH es utilizando sustancias, por su composición tienden a cambiar de color, otra alternativa es el uso de sensores de PH con sonda, el PH es una medida de porciento de acides o alcalinidad dentro de una solución, la escala de PH tiene un rango de 0 a 14, por su parte el PH da una muestra de concentración de iones de hidrogeno en una solución, se puede obtener una medición a travez de un sensor que nos dé una medición de la diferencia de potencial. La toma de

medición de niveles de PH es de importancia ya que los procesos químicos dentro de reactor depende directamente de los niveles que posea.

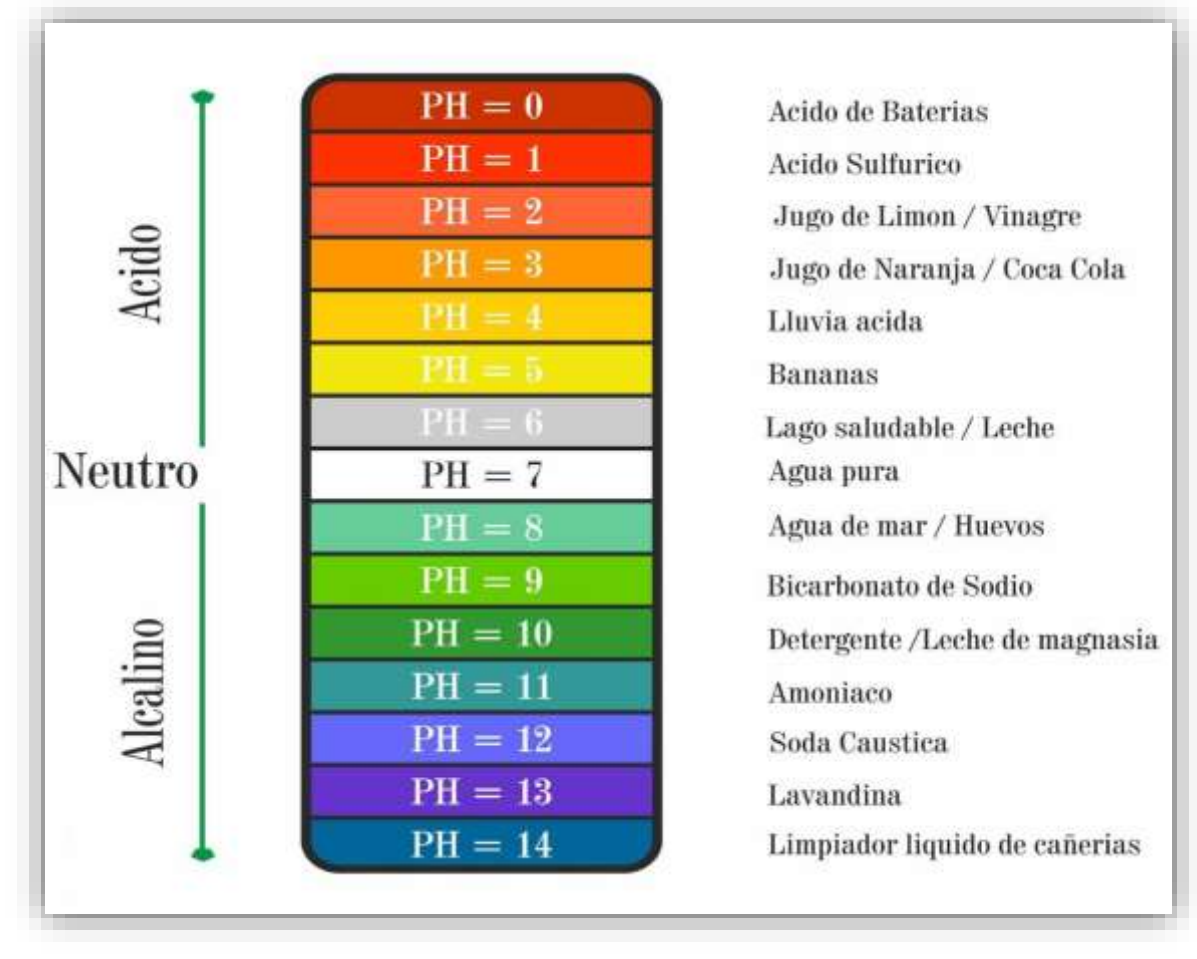

Tabla 2. PH

 Nivel de agua: Se tiene un tanque de almacenamiento de agua potable, el cual tomaremos su nivel, en el cual solo tomaremos dos estados los cuales será estado bajo( Low) y estado alto (High)

#### 2.4 Instrumentación del reactor

<span id="page-20-0"></span>La medición e inspección de procesos son de suma importancia para la mejora de resultados, y un mejor aprovechamiento de los recursos, para ello el biodigestor fue acondicionado e implementado instrumentación factible, como son los sensores instalados y actuadores que han incrementado su eficiencia y eficacia.

#### 2.4.1 Sensores

<span id="page-21-0"></span>Durante el desarrollo de un proceso industrial el tener sensores, es tan importante como como para el ser humano contar con los 5 sentidos, que son los encargados de identificar cambios o estímulos en el exterior, para ello han sido instalados sensores de diferentes características aplicado a cada necesidad como se explica a continuación:

Sensor ultrasónico Paperl+Fuchs, 200  $\rightarrow$  1300

Es un sensor de tipo industrial con un rango que va desde los 200 milímetros a los 1300 milímetros con una precisión del 1.7 % con una desviación angular del 3%.

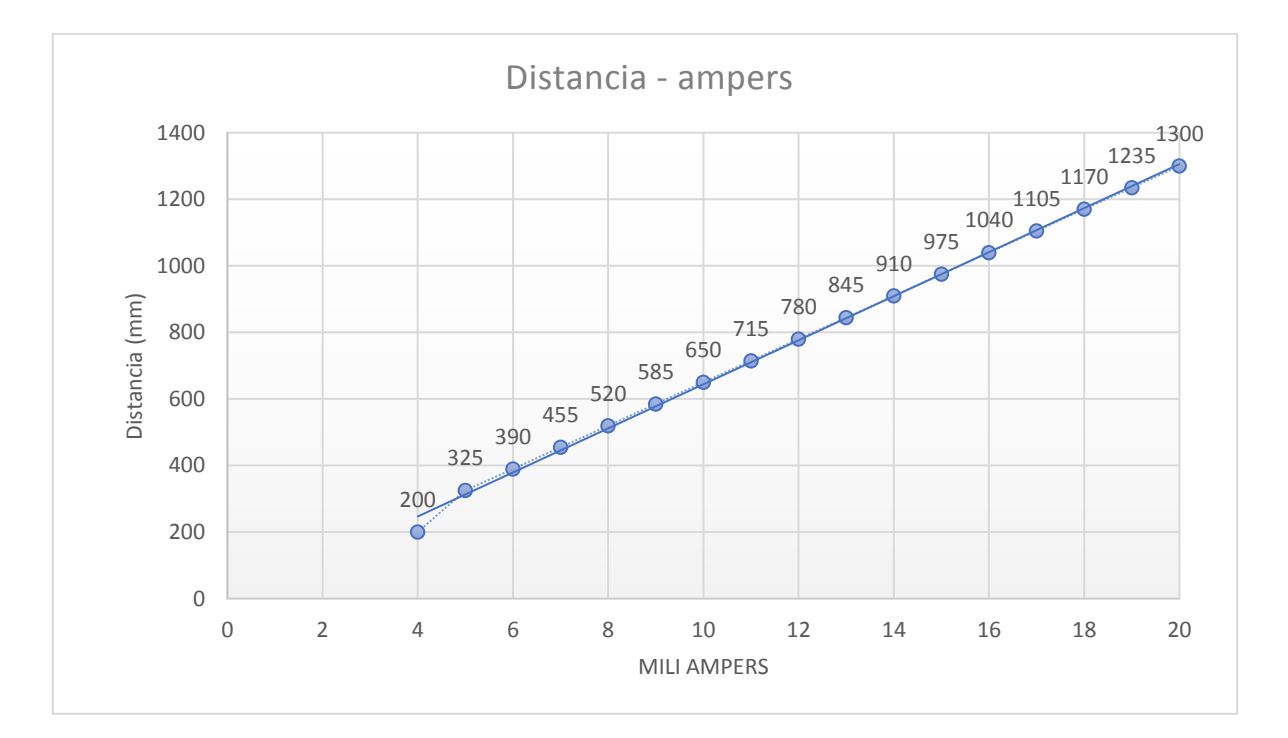

Figura 1. GRAFICA DE RELACION DISTANCIA AMPERAJE

<span id="page-21-1"></span>Sensor de PH: PC2121-5M

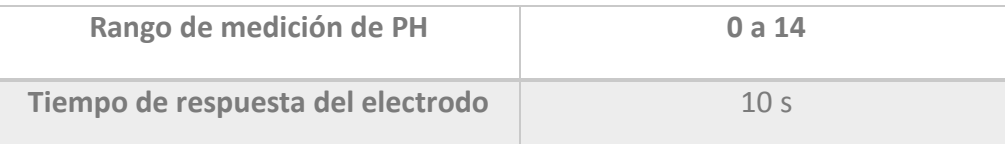

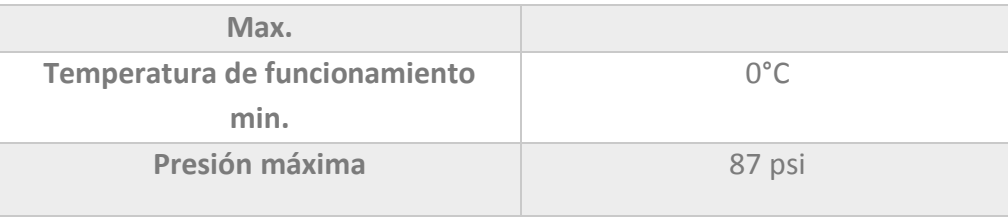

Tabla 3. Características del sensor de PH

#### 2.4.2 Actuadores

<span id="page-22-0"></span>Los actuadores tienen gran impacto dentro del reactor, es por eso que debemos de tomar en consideración el impacto que pueda generar cada uno de ellos al ser modificados los actuadores son los siguientes:

- Compresor: Está conformado por un motor de 1 Hp, con tanque de 70 L, con una presión máxima de 750 psi.
- Bomba de retroalimentación: Está conformado por un motor de 1 hp monofásico.
- Bomba de alimentación.
- TxBlock-USB: Es un transmisor de temperatura de tipo 4-20mA de dos hilos para montaje en cabezal [30]. El TxBlock-USB realiza una conversión de 0 a 50 mV a 4-20 mA como señal de salida, esa señal de salda es enviada a las electroválvulas que funcionan en ese rango.

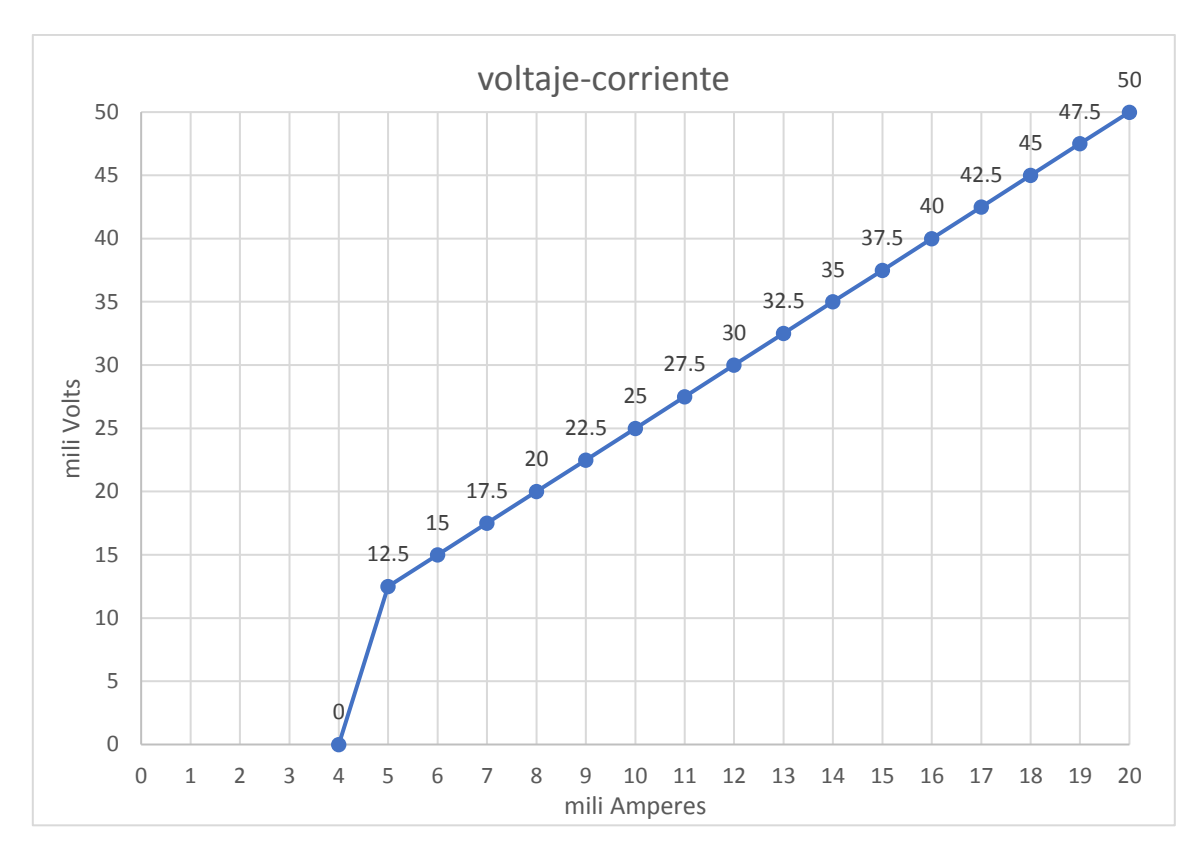

Tabla 4. Representación de voltaje respecto a la corriente

 Electroválvulas: Las electroválvulas para realizar su apertura funcionan con presión de aire proveniente de un compresor, esa presión de aire es regulada a travez de una bobina que contiene la electroválvula internamente, para su regulación se manejan parámetros dentro del rango de 4 mA a 20 mA en relación a su 100% máximo de apertura, cabe destacar que naturalmente al recibir la electroválvula 4 mA la apertura es del 3%, todo esto para la facilitación del manejo de la electroválvula, ya que es mucho más fácil romper la inercia la primera vez de uso o activación de la electroválvula, a que cada vez que se tengan que estar modificando los parámetros de apertura se tenga que estar rompiendo la inercia.

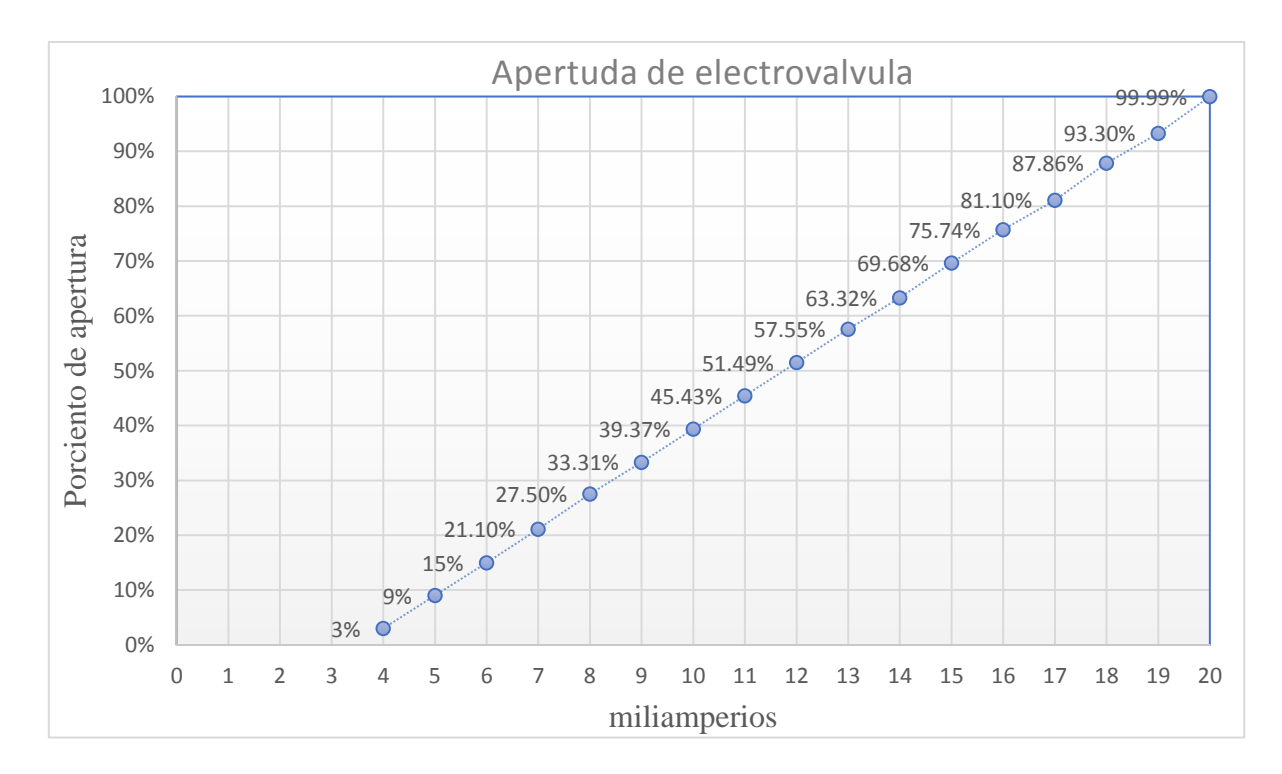

Figura 2. Electroválvula (mili amperes-apertura)

### <span id="page-24-1"></span><span id="page-24-0"></span>2.5 DESRROLLO DE INTERFAZ GRAFICA (GUI)

Una interfaz gráfica o también nombrada GUI que por sus siglas son de graphical user interface, es una programación informática que actual como intermediario ante el usuario, es un software que muestra a travez de un monitor o pantalla todas las alternativas posibles, así como de información sin tener la necesidad de amplios conocimientos informáticos.

Para que una interfaz web sea efectiva, debe lograr que los usuarios del sitio tengan factibilidad en la accesibilidad al contenido, tenga interacción en todos los elementos y componentes de forma cómoda.

Existen distintos softwares que han que han tenido gran impacto en el mundo de la informática y programación, una de las principales características que han hecho que las aplicaciones sean exitosas ha sido su fácil funcionalidad y una interfaz agradable es por esa razón que se eligió Visual Studio y por ser un software libre para la programación.

Visual studio es un entorno de desarrollo integrado por sus siglas en inglés (IDE) dedicado para sistemas operativos Windows, tiene la capacidad de soportar distintos lenguajes. Como lo son: Visual C++, Visual J#, ASP.NET y Visual Basic.

Visual Studio permite el desarrollo de aplicaciones web, así como servicios web en el entorno de plataforma .NET.

Para el desarrollo de la interfaz gráfica se utiliza visual web, en esta etapa los aspectos visuales son de suma importancia. Visual web es un framework.NET que despliega ASP.NET que nos da una menor complejidad y restricciones web.

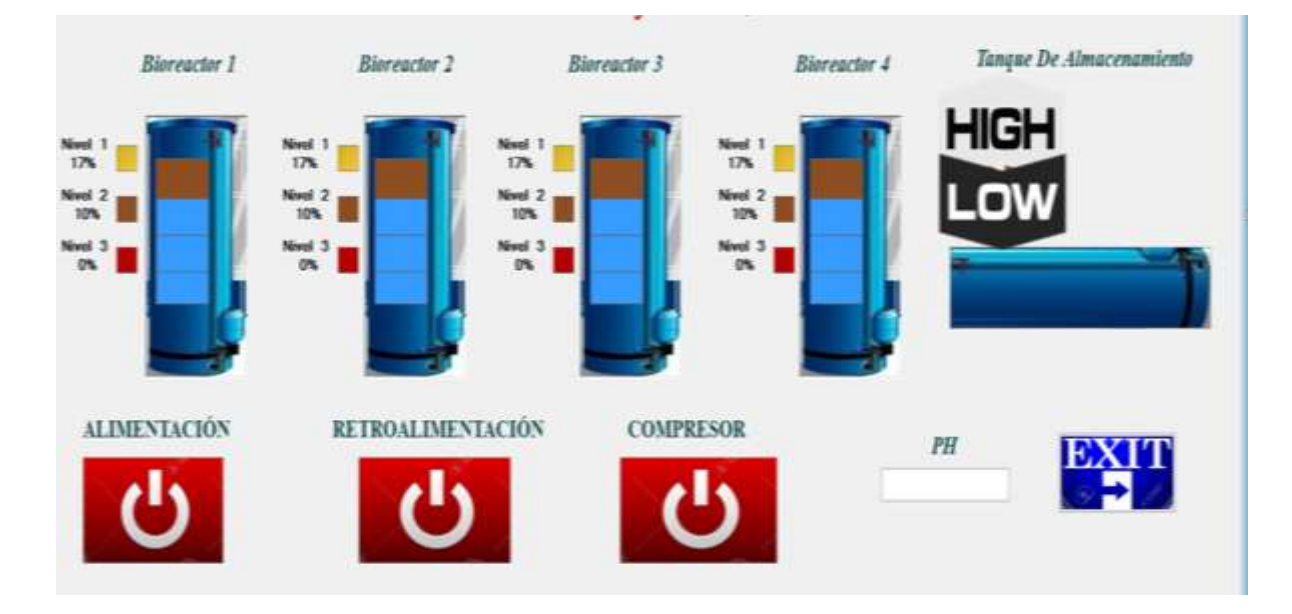

Figura 3. Interfaz grafica

#### <span id="page-25-1"></span>2.6 Sistema de respaldo

<span id="page-25-0"></span>Un Backup o copia de respaldo, es un término del ámbito informático que se considera como un activo intangible de gran importancia para cualquier empresa, u organismo. Un respaldo informático es la copia de datos de alta relevancia de un dispositivo primario o varios dispositivos secundarios, todo esto en caso de que si algún dispositivo primario o distintos dispositivos secundarios sufran averías electromagnéticas o daños físicos.

La importancia del respaldo informático abarca en que todos los dispositivos de almacenamiento masivo de información pueden llegar a fallar, por lo tanto es de suma importante que se cuente con una o varias copias de información, ya que la probabilidad de que falle 1 o 2 dispositivos al mismo tiempo son bajas.

#### 2.6.1 RESPALDO LOCAL

<span id="page-26-0"></span>Como primera instancia crear un respaldo de tipo local, el cual estará conectado de forma física y directa en la tarjeta UDOO, todo ello será almacenado en un disco local TIPO SATA que son las siglas en ingles de Serial Advanced Technology Attachment, que es una de las distintas variedades de disco duro.

El respaldo de datos se creó a partir de un entorno de desarrollo de MySQL que es perteneciente a Oracle que es considerada como licencia de código abierto y es una de las más populares del mundo, en ella se alojaran todos los datos que proporcione el biodigestor al cual se le implementara el sistema.

Cuando se habla de crear un respaldo local, se refiere a que tendremos una copia de los archivos que son de importancia, una de las ventajas importantes de crear una copia de seguridad local o un respaldo local de la información, es q no es necesario contratar servidores, llevándole a un ahorro económico, otra de las ventajas es que no requiere conexión con servicios externos eso lo hace que no sea dependiente de la internet.

#### 2.6.2 RESPALDO EN LA NUVE

<span id="page-26-1"></span>El respaldo en la nube es y se lleva a cabo a travez de la creación de un Nas (Network Attached Storage). La creación de un sistema de este tipo reduciría notablemente los costos ya que la contratación de un sistema de este tipo o características similares tienes precios elevados en el mercado.

Un NAS es un sistema de almacenamiento que se encuentra conectado a una red, que nos permite el almacenamiento de datos distintos puntos o un solo puntos por usuarios autorizado. Un dispositivo Nas es una nube personalizada o dedicada a ciertos datos de importancia.

El sistema Nas será creado en una Raspberry Pi, que a su vez será personalizada a la demanda requerida, la Raspberry contendrá un disco local SATA el cual remotamente se almacenara información y también se podrá tener acceso a dicha información.

En esta etapa se atribuirá una nueva contraseña root para poder obtener acceso al servidor NAS con Raspberry Pi, evitando el ingreso de usuarios ajenos.

Otro aspecto que se tomó en cuenta dentro de este tema es la configuración que es de suma importancia tener en cuenta una dirección IP con registro bajo "eth0", ya que será la dirección con la que el router asignara el servidor NAS.

Tras haber fincado las bases del Nas, procedemos a la configuración con un inicio de sesión en la frontend web, todo esto se llevara a cabo con un computador distinto, pero que este dentro de la misma red, posteriormente a esto, ingresamos a nuestro navegador con la dirección IP que el router asigno a la Raspberry con NAS, ulteriormente ingresaremos con el usuario que pusimos anteriormente y nuestra contraseña, una vez obtenido acceso abriremos las utilidades de OpenMediaVault en las cuales ajustaremos los que es la hora y fecha correspondiente.

Como se mencionó anteriormente se utilizara una Raspberry 2 que contiene las siguientes características:

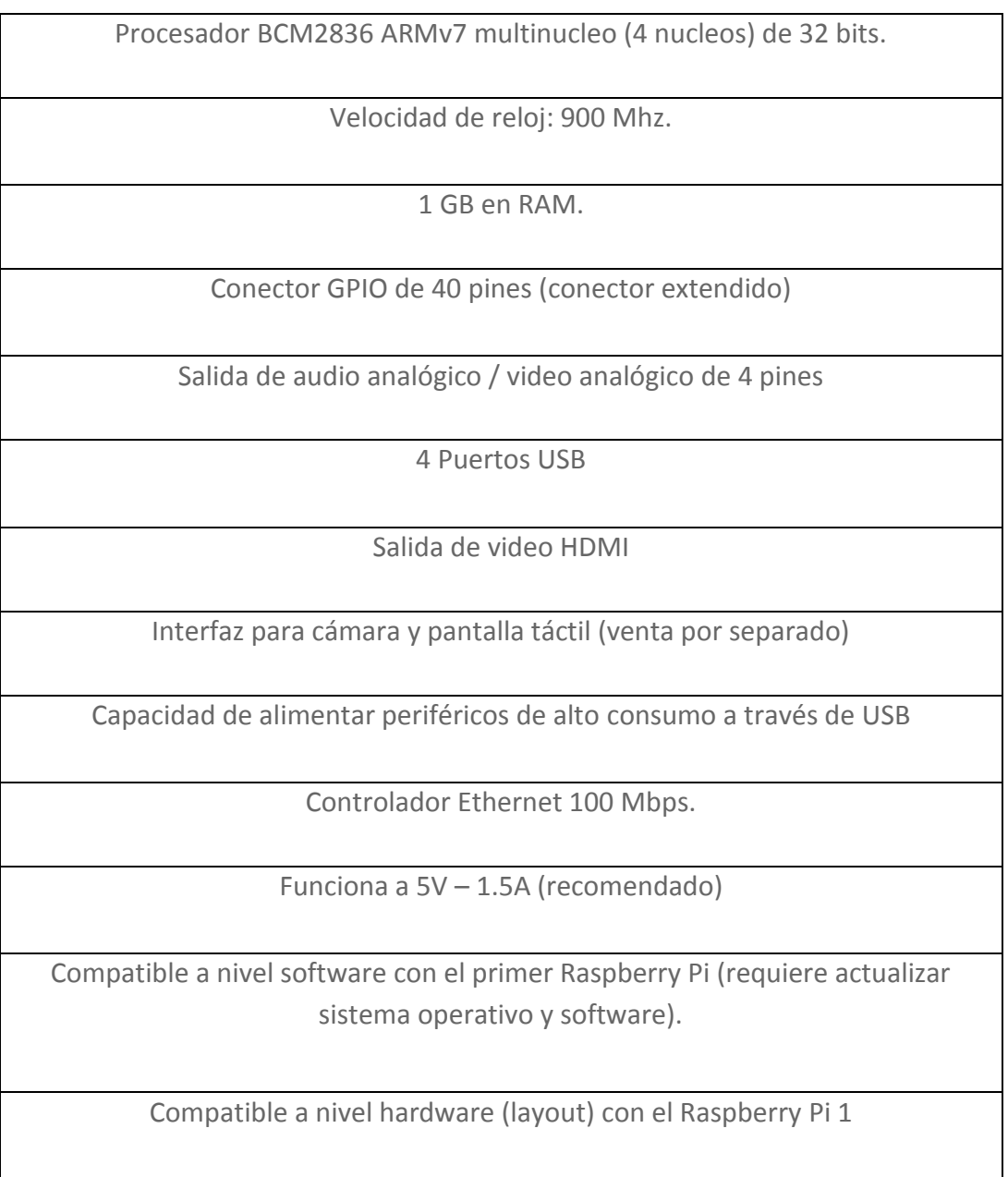

Tabla 4. Datos Raspberry 2

<span id="page-27-0"></span> $\mathsf{l}$ 

# <span id="page-28-0"></span>CAPÍTULO III. SISTEMA DE MONITOREO REMOTO PARA UN **BIORREACTOR**

## 3.1 RESUMEN CAPÍTULO

<span id="page-28-1"></span>Una herramienta de suma importancia y de gran ayuda es el manejo y manipulación a distancia a travez de un software, con este tipo de herramientas no solo se manipula información y operación, en el caso en particular de la construcción de un sistema de monitoreo remoto se nos facilita de madera considerable el manejo y tiene ciertas ventajas como lo son:

- Manipulación segura sin contacto directo (manipulación remota).
- Acceso a la interfaz desde cualquier parte de la planta.

#### 3.2 DESARROLLO

<span id="page-28-2"></span>Para la creación de un sistema de monitoreo remoto se tomaron en cuenta diversos aspectos y se trabajó en conjunto con la interfaz gráfica, el sistema de respaldo de datos y el direccionamiento IP o dominio los cuales se tuvieron que verificar los IP disponibles y realizar un estudio que tipo de IP se necesitaría para posteriormente ser asignada, en las cuales existen distintos tipos, divididos en dos grupos, tenemos IP privada, y también IP pública.

- IP privada: Se utiliza para ser asignada a un dispositivo sea celular Tablet o computadora que esté conectado dentro de una red privada o red local.
- IP publica: Este tipo de red es la usada obligatoriamente para poder tener una conexión a internet, y son visibles para cualquier persona que tenga acceso a la red, por lo general estas están asignadas a un router o modem, cabe destacar que dentro de las IP publicas existen otras sub divisiones las cuales encontramos las IP fijas, y las IP dinámicas, la diferencia entre ellas es que como su nombre lo dice la IP fija será asignada una sola vez y no será cambiante en el tiempo, y la IP dinámica será cambiante cada vez que se realice una conexión al sistema.

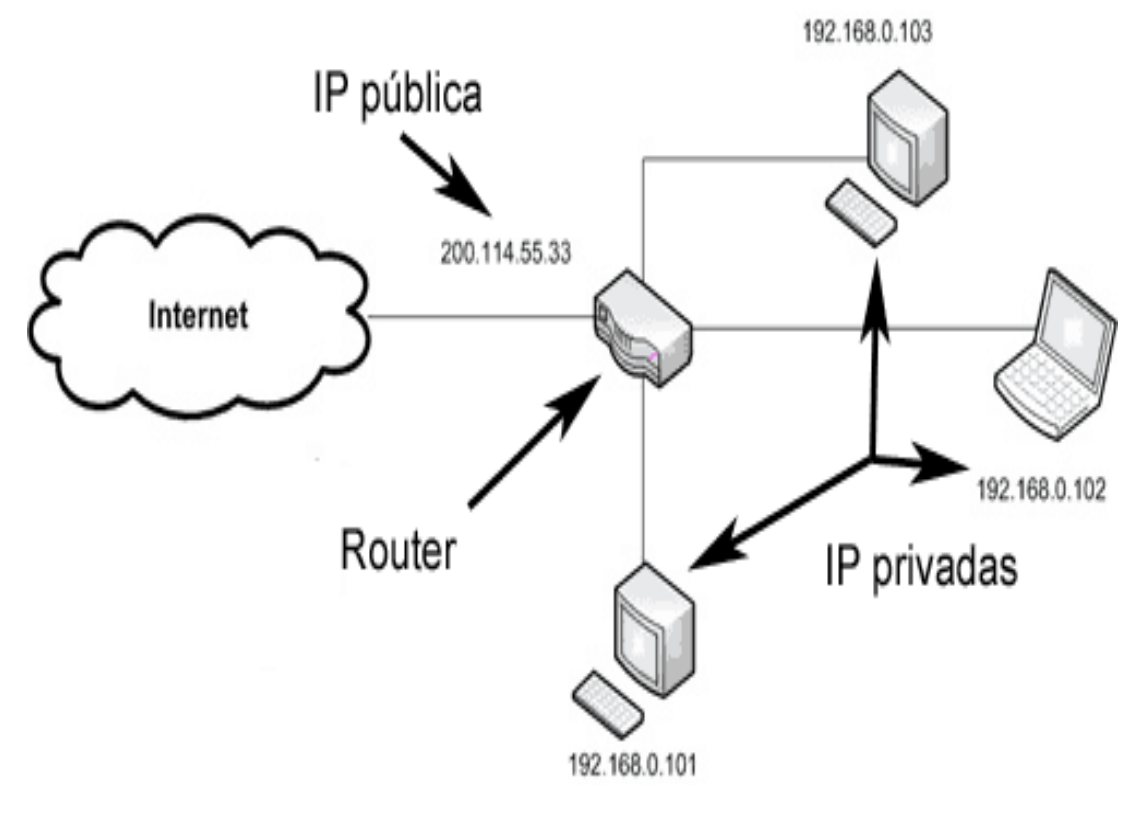

Figura 4. IP

<span id="page-29-1"></span>Una vez tenido la interfaz y creado los respaldos mencionados anteriormente, se interconecta todo a nivel programación, todo esto haciéndolo desde el entorno de desarrollo de Visual Studio.

Otro aspecto que fue tomado en cuenta fue la del acondicionamiento que se realizó en la planta de donde se encuentra el biodigestor, ya que con anterioridad se instalaron módulos de conversión de voltaje a corriente, para ello se realizó un shield que contara con las demandas requeridas.

#### 3.2.1 CREACIÓN DE SHIELD

<span id="page-29-0"></span>La placa UDOO como se mencionó, contiene integrada un arduino UNO la cual dicha placa contiene distintos PWM los cuales 4 serán utilizados para regulación de voltaje de salida.

Para el diseño de la shield se realizó en el programa Ultiboard que es un software dedicado al diseño de tarjetas de circuitos impresos dedicados a prototipos PCB

Fue diseñada una shield que con las medidas similares a un arduino, la cual sería montada en la parte superior de la UDOO, esa shield contara con 4 divisores de tensión ya que el voltaje que maneja la UDOO es de 0 a 5 voltios y con el divisor de voltaje lo manejaremos en un rango de 0 a 50 mili voltios, los cuales serán entregados a un convertidor de voltaje a corriente que ya se encuentra instalado, con ello se manipulara la apertura de las electroválvulas. Como es mostrado en la figura 4, en la primera parte, es la parte simulada en Ultiboard 13.0 , la cual fue echa con las medidas para empotrarse a un arduino uno, o ser empotrado en nuestro caso particular en la tarjeta UDOO la cual tiene un arduino uno integrado, otro aspecto q se tomó en cuanta para la realización de esta shield fue que si se requerían hacer trabajos futuros, modificaciones o ampliaciones al sistema se pudieran realizar sin tener que modificar la shield y solo acoplarla a la misma, fue por eso que los pines tanto digitales como analógicos se les implementaron conectores para un futuro uso

<span id="page-30-0"></span>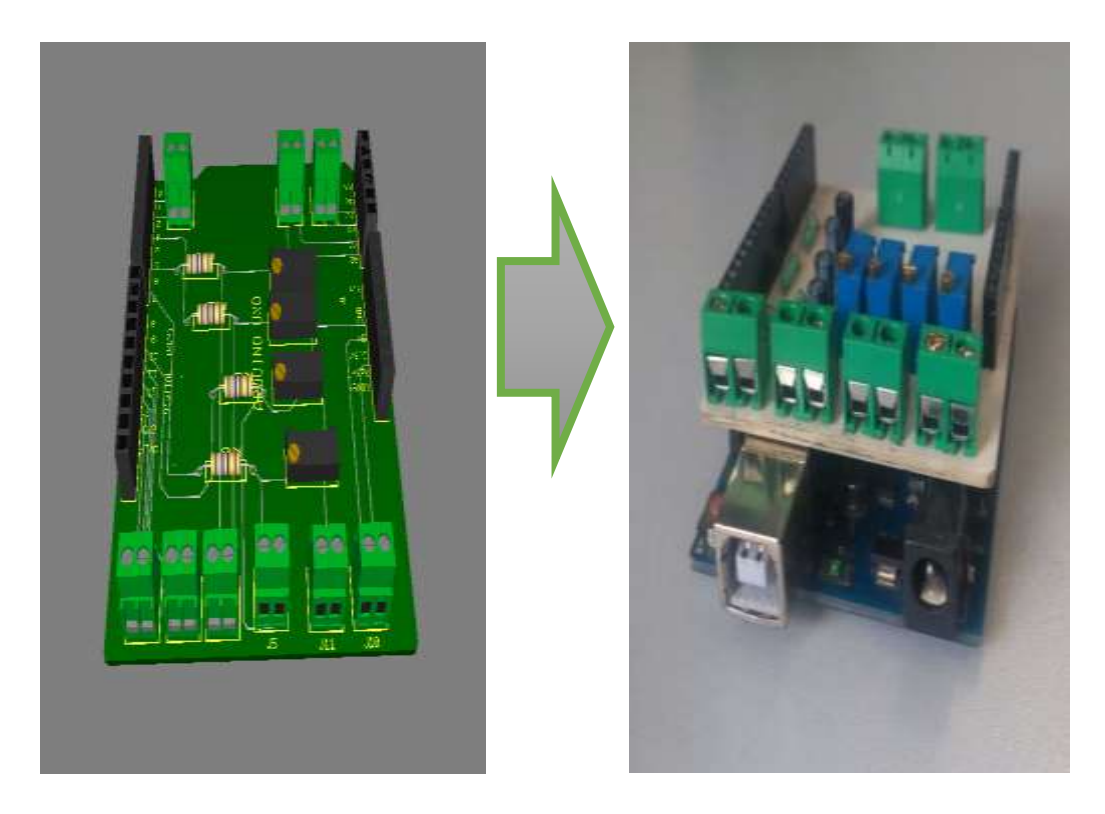

Figura 5. Shield divisor de voltaje

#### 3.2.2 ACOPLAMIENTO SHIELD-UDOO A CONVERTIDOR

<span id="page-31-0"></span>Un acoplamiento físico importante es el de la shield con un TxBlock-USB-Transmisor que es un trasmisor de dos hilos, naturalmente diseñado para dispositivos de temperatura, pero con la facilidad y utilidad de ser adaptado a otros tipos de sistemas con características similares y, con funcionamiento de 4 a 20 mA, la cual es la corriente de salida que representa la señal entrante al transmisor, es una señal linealizada en proporción a la señal.

La señal de entrada será proveniente de la shield creada que nos entregara un voltaje de 0 a 50 mV, los cuales serán convertidos de forma lineal por el transmisor, dando una salida proporcional al voltaje ingresado, la corriente de salida será llevada hasta las electroválvulas alámbricamente, las cuales su apertura deberá ser manipulada por la corriente enviada del transmisor.

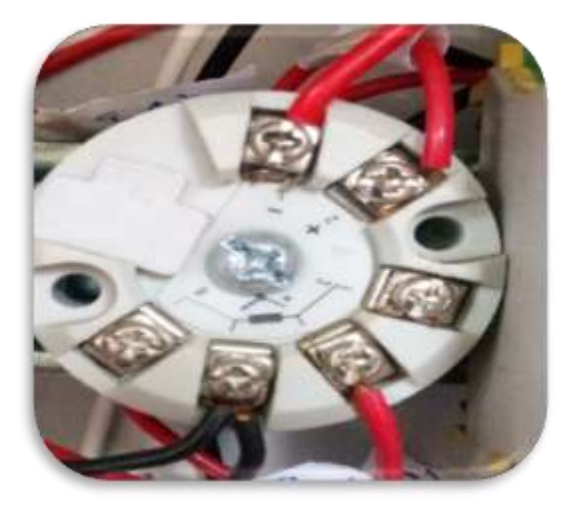

Figura 6. Convertidor

#### <span id="page-31-2"></span><span id="page-31-1"></span>3.2.3 CREACIÓN DE LOGIN

Un programa que contenga un login tiene la tarea de la autentificación de usuarios, comprobando que tenga un usuario correcto y contraseña (clave) correspondiente, tiene el objetivo de ingresar a un entrono personalizado, activado permisos o siendo limitados dependiendo del nivel de ingreso del usuario, en la Figura 8 se muestra el login creado.

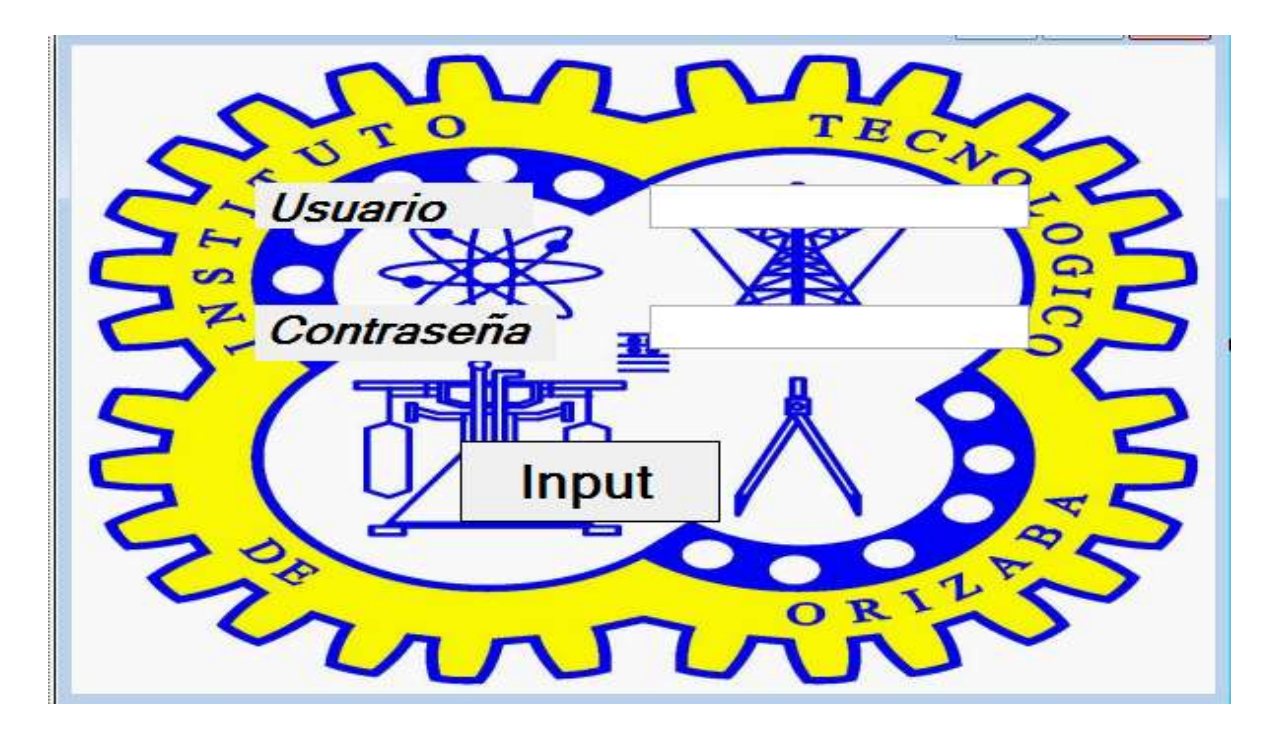

Figura 7. Login

<span id="page-32-0"></span>La utilización de jerarquías es de suma importancia para ello se llevó a cabo la creación de un login todo esto realizando en el entorno de desarrollo de Microsoft Visual Studio utilizando como lenguajes de programación tanto C++ en conjunto con HTML para que puedan ser levantado las paginas en sitios web.

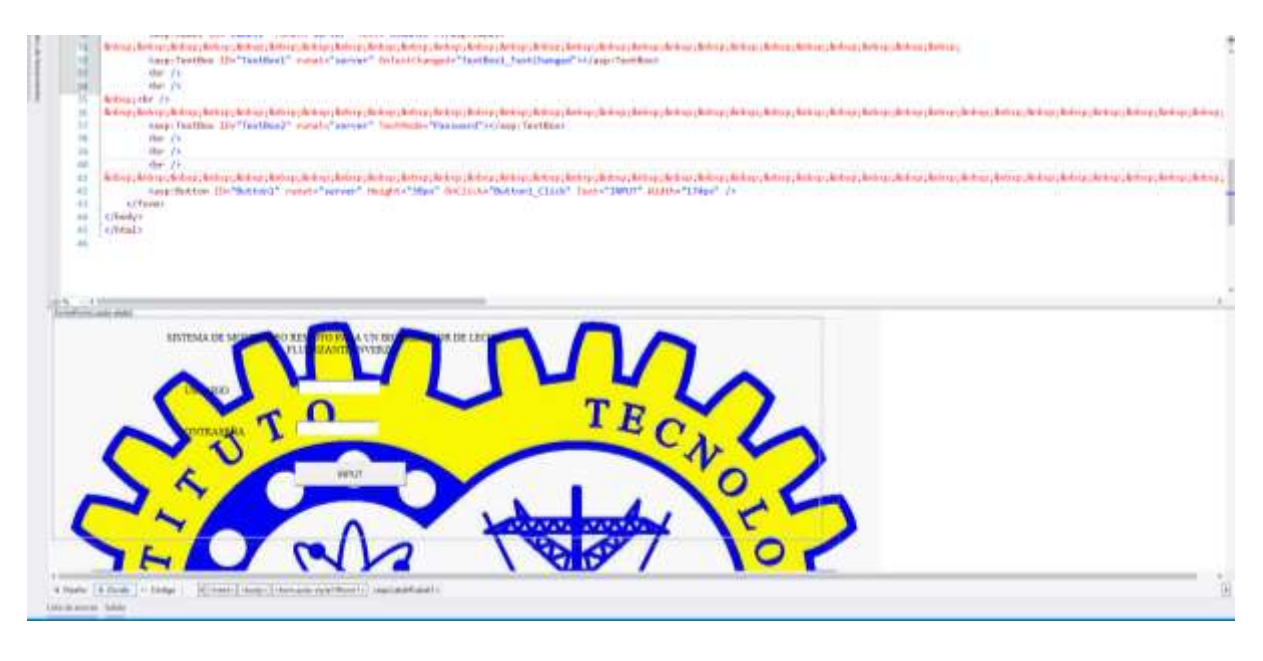

Figura 8. Login con HTML

<span id="page-33-0"></span>El login fue creado en código y diseñado a partir de Visual Studio ya que se define los niveles de seguridad en la manipulación y acceso a los datos para ello se tuvo que crear un login que contara con 3 niveles de seguridad los cuales son:

 Nivel supervisorío: En este nivel como se observa (figura 9) los botones han tomado un color opaco, esto nos indica que en este nivel no podremos realizar modificaciones, solo podremos observar los acontecimientos, cabe destacar que para ingresar a la Interfaz se tendrá que hacer teniendo la dirección y se podrá ingresar desde cualquier dispositivo conectado a la red sin importar que sistema operativo utilice, bastara con tener un navegador, para ingresar a este nivel también se contara con una contraseña y un usuario de autentificación.

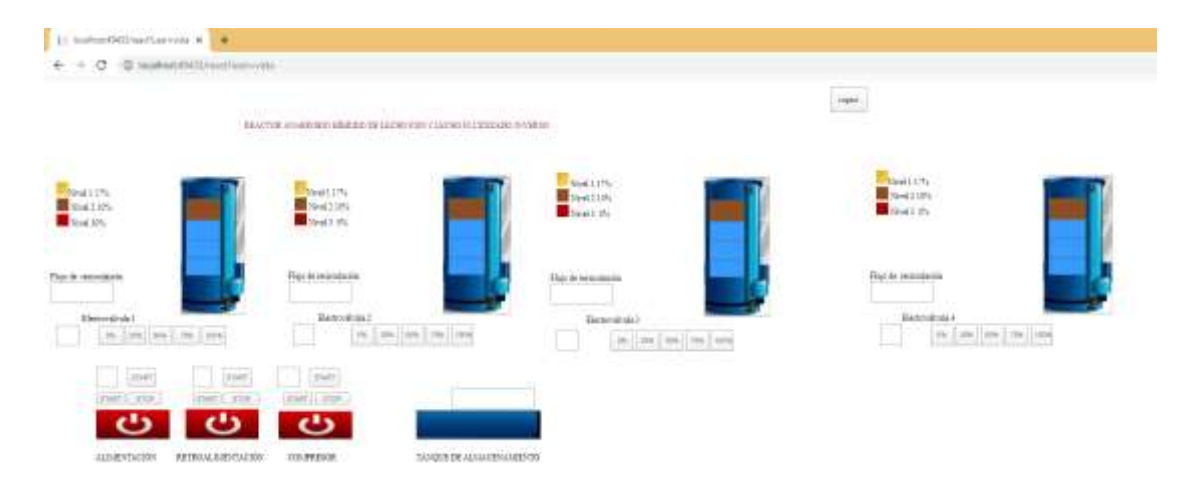

<span id="page-33-1"></span>Figura 9. Nivel supervisorío

 Nivel de monitoreo: En este nivel como su nombre lo indica podrán monitorear los niveles e indicadores, teniendo la facultad de manipular los parámetros deseados y asignando tiempos a las electroválvulas para apertura el ingreso de agua y de este modo manipular los niveles de lecho ingresado al biorreactor, al ingresar a este nivel se otorgara una clave y un usuario para identificación y salvaguardar la operación del biorreactor, a diferencia de la figura anterior (figura 9), en la Figura 10 los botones aparecen habilitados para su funcionamiento.

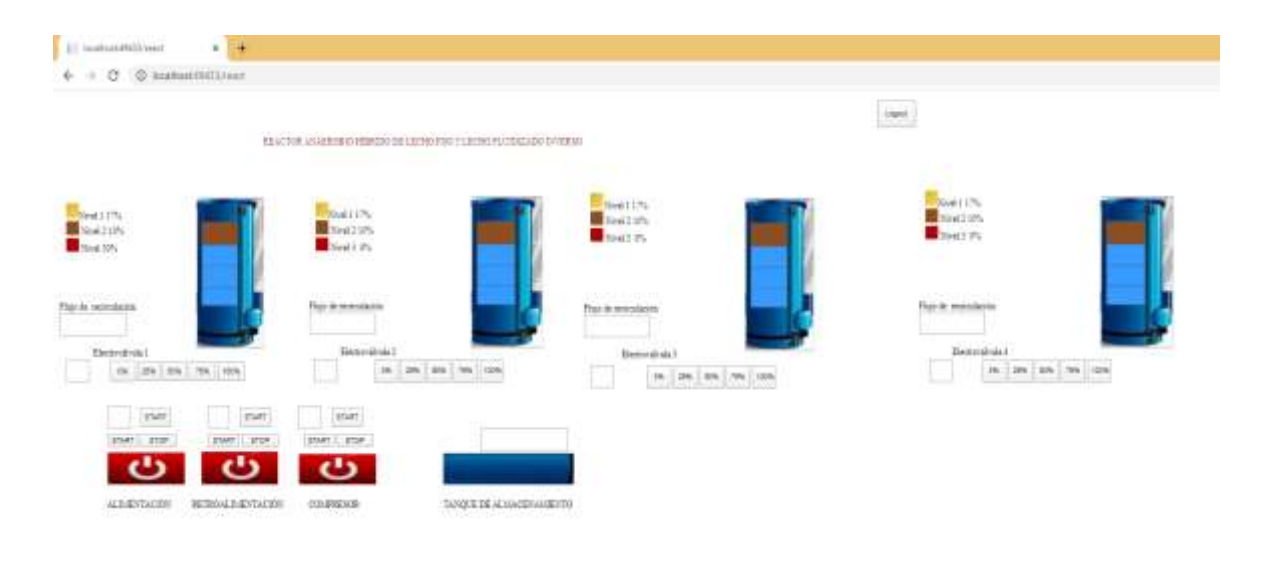

Figura 10. Nivel monitoreo

<span id="page-34-0"></span> Nivel programador: En este nivel se tiene que hacer desde el entorno de Visual Studio Web, ya que las modificaciones que se quieran realizar serán desde el lenguaje C y en conjunto con HTML todo esto, modificara tanto parámetros visualizados en la interfaz que se puede observar en el navegador, así como agregarle requerimientos para su expansión o reducción como se muestra en la Figura 11.

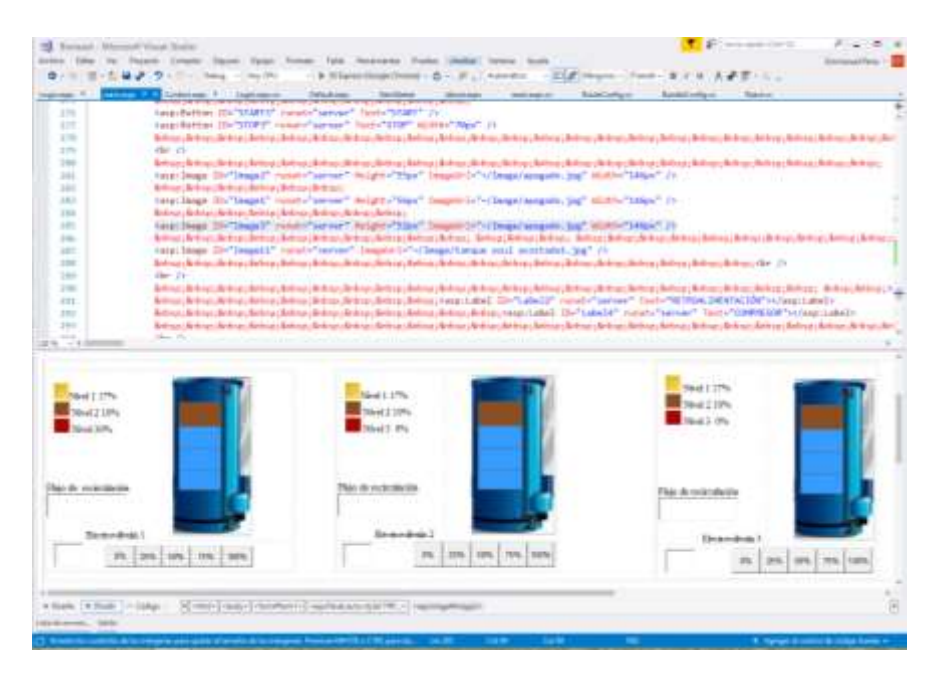

Figura 11. Nivel programador

### 3.2.4 LEVANTAMIENTO HOST & WEB SERVER

<span id="page-35-1"></span><span id="page-35-0"></span>La utilización de un host o anfitrión como ordenador será quien de la pauta de punto inicial y punto final en la transferencia de datos a distintos puntos de la red, es más común escucharlo con el lugar donde se aloja el WEB SERVER, un Host contiene un direccionamiento IP y un dominio quien nos direcciona a la página web.

Todas las versiones basadas en Windows, contienen servidores, llamados Internet Information Services (IIS). Nuestro servidor web es un programa para permitir almacenar páginas web, a las que se accede usando un navegador teniendo la ventaja que se puede utilizar una conexión intranet.

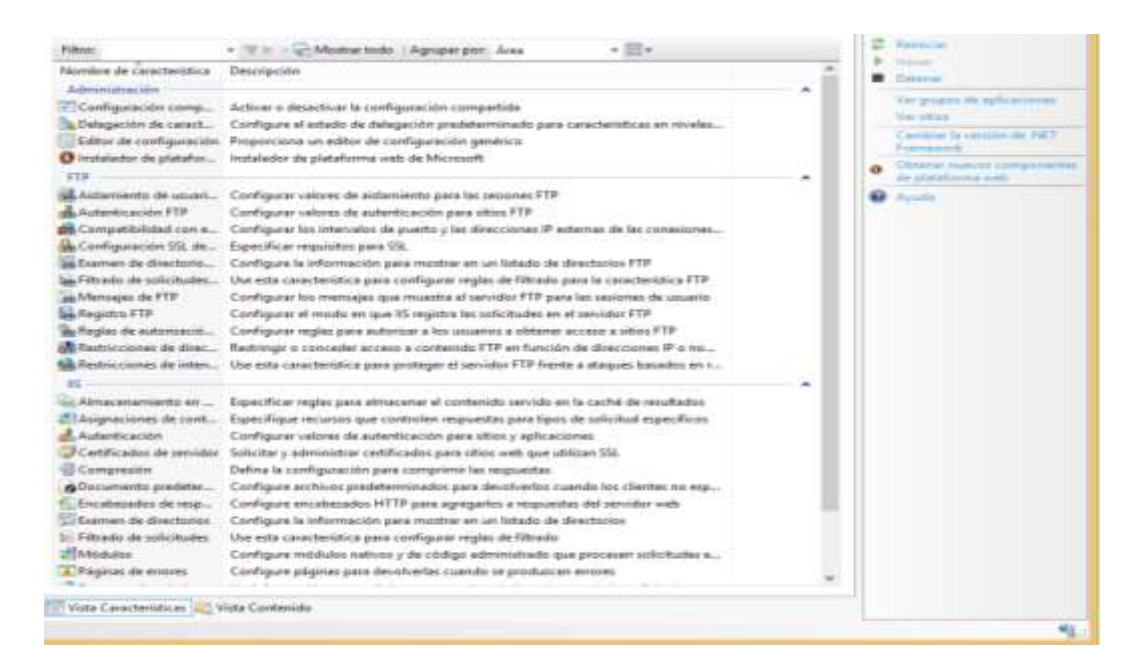

Figura 12. Inicialización de ISS

<span id="page-36-0"></span>Para crear el host y levantar el servidor se realizó desde Visual studio web, en ella se hizo la programación donde se creó una ruta, así como su dominio de sitio es decir su URL por sus siglas

en ingles un (Localizador Uniforme de recursos).

Cabe destacar que se tuvo que otorgar una IP fija por el tipo del sistema, y si en caso contrario la IP con la se hubiera trabajado fuera de tipo dinámica la IP siempre estaría cambiando o cada vez que se actualizara las IP el sistema nos negaría el levantamiento de nuestro sistema.

La IP estática que nos fue asignada es la 172.16.3.200 como se muestra en la figura siguiente.

<span id="page-36-1"></span>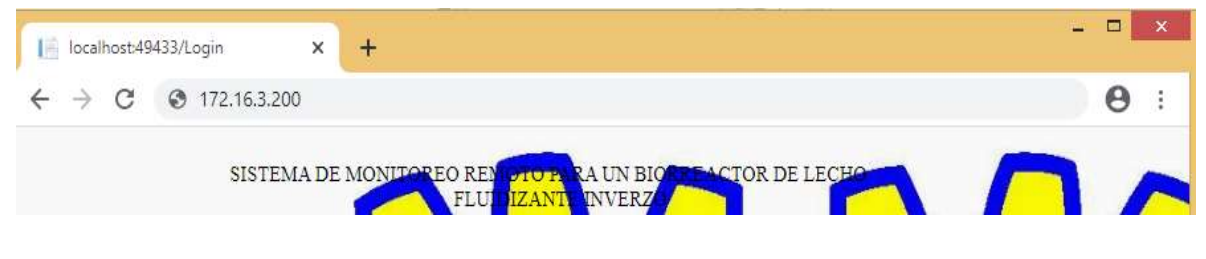

Figura 13. Dominio

#### 3.2.5 BACKUP-Reguardo en la nube

<span id="page-37-0"></span>Como primera instancia entramos a nuestro sistema para accesar a nuestra LAN (Local Area Network) y guardar archivos en una memoria USB, conectada a nuestra Raspberry Pi, también se realizó la configuración para poder accesar desde internet y no únicamente desde una red de tipo loca, todo esto haciéndose desde OwnCloud, se optó por este software ya que la aplicación es libre, y es un sistema de almacenamiento que por sus características se puede realizar alojamiento en línea, y puede soportar PHP, y MySQL.

Para realizar este sistema, se tuvo que realizar todo desde la consola, ya que esto facilita el trabajo y sobre todo la accesibilidad a los recursos de nuestra Raspberry Pi, de la misma manera se agregaron comandos a la consola para actualizarla y no tener problemas en el futuro con las compatibilidades del sistema.

Se realizó la instalación del servidor Apache, donde lo configuraremos como un servidor web HTTP que por sus características es de código abierto y multiplataforma en este caso en particular será usado bajo Raspbian. Al instalarse Apache se realizó a travez del gestor de paquetería APT que es el encargado de mantener un registro del software previamente instalado en la Raspberry, lo que realmente realiza un gestor de paquetes es presentar o interpretar asistencia al usuario en la tarea de administración de un grupo de paquetes instalados en un sistema, todo esto llevándolo a cabo por que tendremos que ocupar OwnCloud.

Habido mencionado lo anterior se realizó la descarga de OwnCloud, la descarga se realiza con conexión a internet, cabe destacar que los archivos descargados están comprimidos, caracterizado por una extensión, tar. Utilizado con gran frecuencia en descarga de scripts debido a que es de fácil descompresión en los servidores que son dedicados a Linux.

Una vez realzados lo anterior, se realizó la copia al directorio de Apache, y daremos permiso a OwnCloud para tener accesibilidad a la carpeta del services. El director que se crea de una forma predeterminada por Apache para poder alojar sitios web

#### 3.2.6 BACKUP-Reguardo Local

<span id="page-37-1"></span>Para la creación del respaldo local, se realizó dentro de la tarjeta UDOO, en la cual se le fue acoplado un disco local SATA, y una memoria USB extraíble en la cual se pudieran visualizar de una manera fácil y sin tantos conocimientos de programación, para que esto pudiera funcionar, se

36

le realizo a la tarjeta UDOO la instalación de MySQL Workbench ya que es una herramienta visual y mucho más grafica para el diseño de base de datos que acopla un desarrollo en software. Por estas razone se optó por MySQL y se crearon las siguientes columnas que contendrías los siguientes datos: Nivel del Biodigestor 1, Nivel del Biodigestor 2, Nivel del Biodigestor 3, Nivel del Biodigestor 4, PH y Tanque de agua.

Todo Esto se muestra gráficamente como se fue creando la base de datos, en la cual se agrega una tabla con las columnas respectivas a cada dato y configurando los tipos que almacenaran en cada columna.

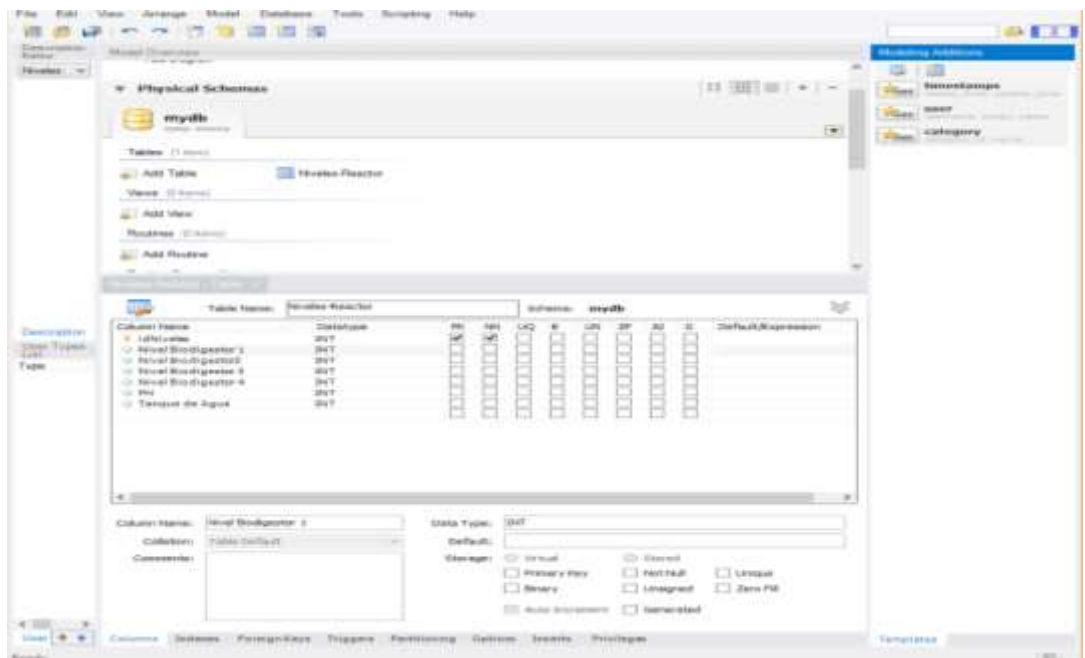

Figura 14. Configuración MySQL

#### <span id="page-38-1"></span>3.3 EXPERIMENTACIÓN

<span id="page-38-0"></span>En este apartado se llevó a cabo la experimentación de un funcionamiento en conjunto desde la parte de software hasta lo físico (hardware), esto se llevó a cabo para la verificación de transmisión de datos, también se realizó la experimentación por separado para verificar su funcionamiento.

#### 3.3.1 EXPERIMENTACIÓN GUI

<span id="page-39-0"></span>En la experimentación GUI se puso a prueba el funcionamiento y el tiempo de respuesta de los actuadores desde el punto inicial de la conectividad intranet. Para poder ingresar a la interfaz creada se hizo desde la dirección IP estática asignada, la cual nos mandaba de forma directa al login y posteriormente a la interfaz GUI.

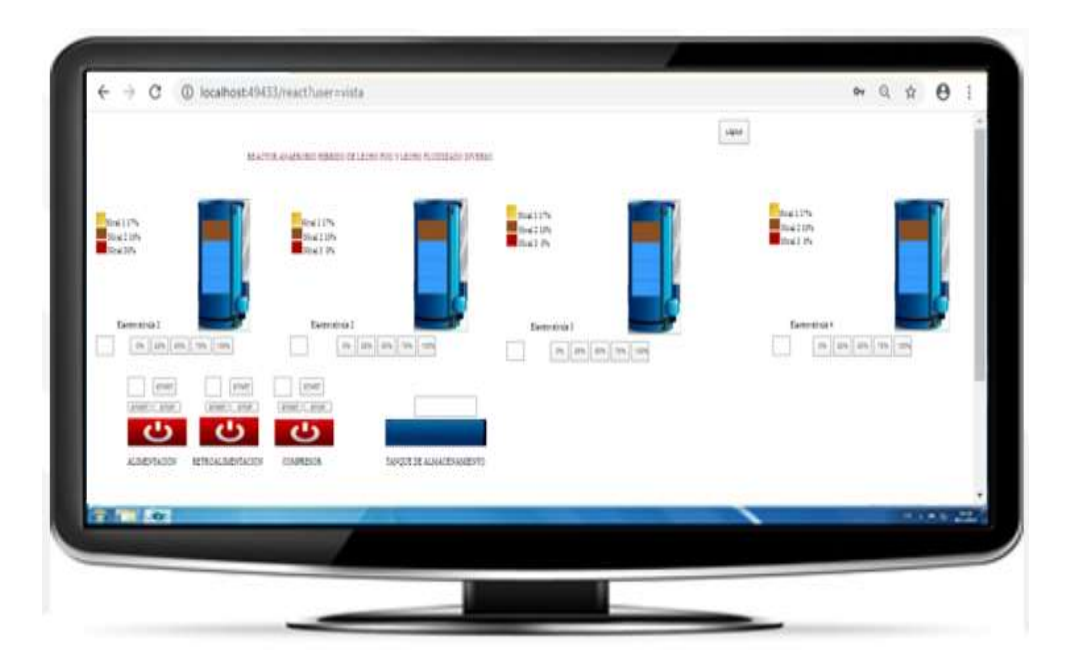

Figura 15. GUI

<span id="page-39-1"></span>Dentro del nivel que se encuentra en la figura 16 (GUI) en este nivel podemos observar que se puede llevar a cabo modificaciones como son los niveles de lecho que ingrese al biorreactor, así como la manipulación de las electroválvulas, cabe destacar que una vez activado el sistema las electroválvulas su punto de partida después de ser activadas será del 3 % del vástago, ya que es más fácil romper el reposo una vez en el punto inicial a que cada vez que se tenga que realizar manipulación de la misma se tenga que estar rompiendo el reposo.

A continuación se muestra una tabla del nivel y el porciento de apertura del actuador (electroválvula).

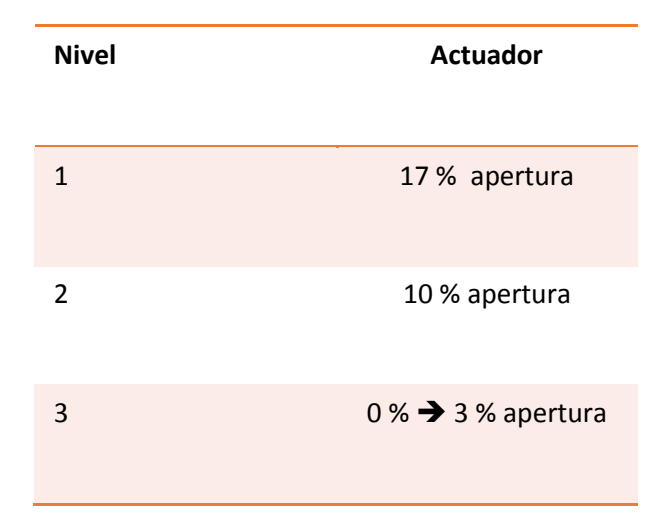

#### 3.3.2 EXPERIMENTACIÓN BACKUP

<span id="page-40-0"></span>Como fue previsto y a travez de distintas pruebas experimentales, los valores y tiempos estimados fueron verificados, ya que el envió de datos de los sensores a nuestra base de datos no se tomó más de 30 segundos, cabe destacar que el único sensor que enviaría datos aproximadamente cada 30 minutos sería el de pH, esto por la complejidad del sistema ya instalado que conlleva la limpieza del sensor

## <span id="page-41-0"></span>**CONCLUSIONES**

Creación de un sistema capaz de tener una funcionalidad remota evitando el contacto directo, así como el almacenamiento de datos obtenidos por part de los sensores, siendo dato fehacientes.

Todo esto fue gracias a la tarjeta UDOO que es nuestro cerebro, en el cual montamos nuestro servidor, host y al mismo tiempo la tarjeta se ocupó para la adquisición de datos, así como la dispersión del mismo las bases de datos.

Para llevar a cabo todo lo anterior se inició con una interfaz gráfica que se presenta en una página web en la cual para su ingreso se protegió con un login, él se usaría una contraseña y un usuario dependiendo el nivel a ingresar.

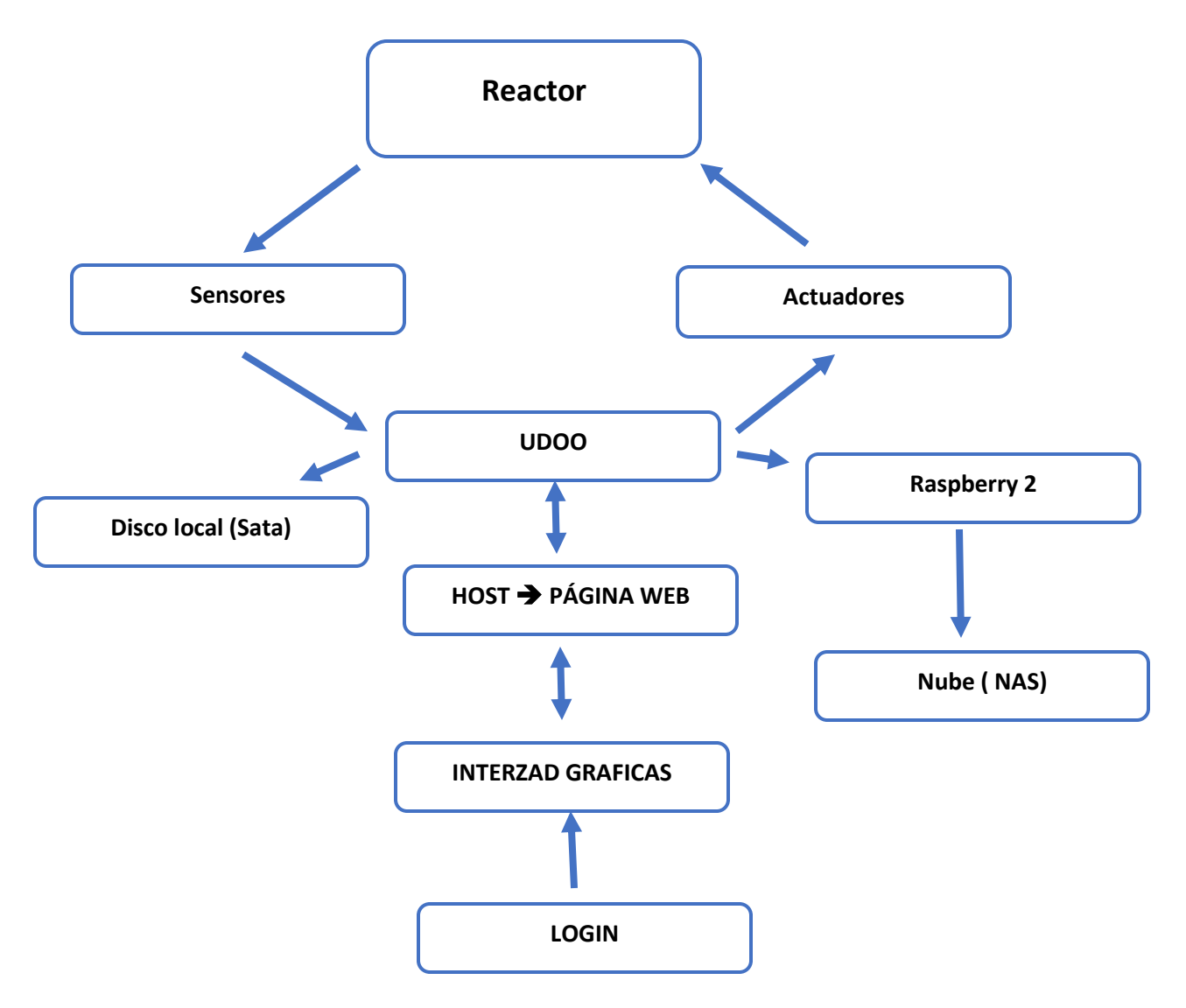

## <span id="page-42-0"></span>TRABAJO FUTURO

Se pretende realizar un sistema de monitoreo con características similares en otro sistema operativo como lo es Linux mediante el entorno de DJANGO con el uso de lenguaje Python, lo que nos permitirá realizar un resguardo de la información en un mayor número de dispositivos.

## <span id="page-43-0"></span>REFERENCIAS

[1] Norma ISA101 para el diseño de HMI ( (ISA, 2015)

[2] Universidad Nacional De Cuyo, Instituto Balseiro (Uns). Edición 2010

[3] Ras (Reactor Alarm System) Que Fue Desarrollado En Invap (Julio 2015). Ley 5218 De La Legislatura De Río Negro.

[4] Sistema De Control Y Automatización Para La Planta De Biogás Del Jardín Botánico De Quito (Quito, 27-septiembre-2011)

[5] Biodigestor "Home Biogas" (Enero 2016)

[6] SIRENA (Sistema nacional ante eventos de gran magnitud), desarrollado en la Universidad Pontificia Bolivariana (Julio del 2007)

[7] Parra Hidalgo, Carlos Alberto (2018) Implementación de un Sistema SCADA para Monitoreo Inalámbrico de las Condiciones de Operación de un Transformador. Quito UISRAEL, Maestría Telemática Quito (Universidad Israel 20

[8]Monitoreo de las variables (Farías, s.f.)

[9]Monitoreo y Control (Dr. Hugo O. Méndez Acosta, s.f.)

[10]Modelamiento y Control de procesos de digestión anaerobia (Pintado, 2017)

[11]Seguridad para el computo (Anaid Guevara Soriano, s.f.)

[12]Automatización de un proceso de Biodigestor Anaerobio (Carlos Lopez, 2016)

- [13] Backup en la nube (XXI, s.f.)
- [14] Proteccion en infrestructura critica, Universidad Oberta de Ctalugya (Rojas Castro, 2019)
- [15] Internet de las cosas en el modelo industrial, Juan Manuel González (Matínez, 2019)

[16] Ingeniería de las cosas (Miguel, 17)

[17] (Ayuso Fernández, 2019)

[18] (Rojas Roja, 2019)

- [19] (Chakrabort, 2016)
- [20] Simulación SCADA (Chacon Morales, 2012)
- [21] Analisis de Cobertura (Félix and Vargas-Quesada, 2012)
- [22] Base de datos para la elaboración de tablas (Juan D' Sorza, 2002)
- [23] Backup (Scott R. Dunham, Billerrica, MA (US), 200)
- [24] Backup data storage locations (Stephen Larry McBride, 2004)
- [25] HMI (Yinghui & Zhenpeng, 2011)
- [26] Software orientad a sistemas de control HMI (Quintero, 2019)
- [27] A comparative study of black-box (Luis Ismael Minchala, 2016)
- [28] (UDOO, 2013)
- [29] (Alejandro Alvarado Lassman, 2017)
- [30] (NOVUS, 2018)